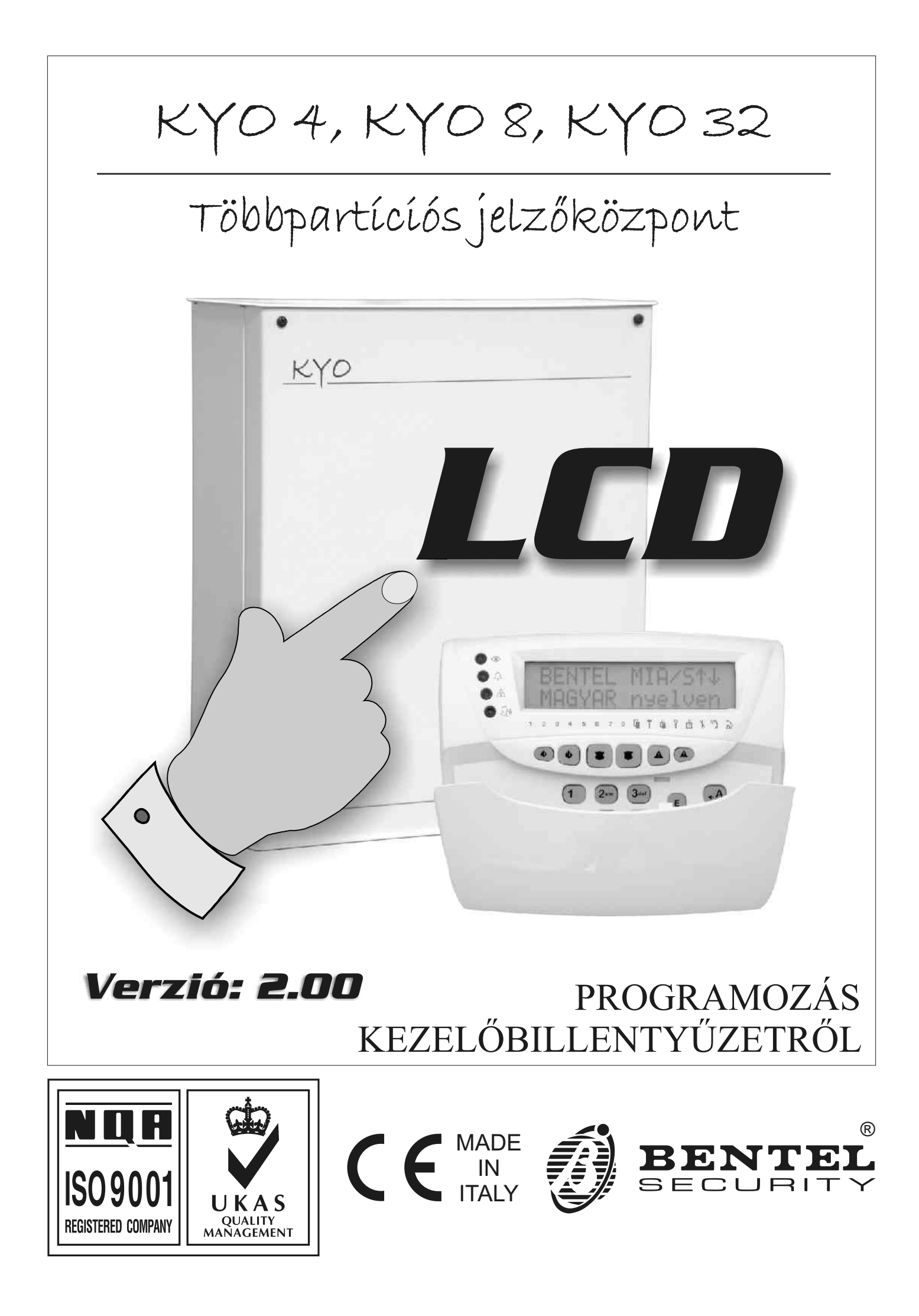

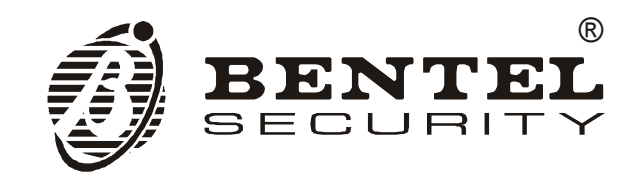

Jelen kézikönyv a következő központtípusokhoz használható: KYO 4 M – KYO 8 M – KYO 32 M – KYO 4 P – KYO 8 P – KYO 32 P KYO 8GWP-SW1 – KYO 8GWP-SW2 – KYO 8 GWL-SW1 – KYO 8GWL-SW2 KYO 8G P-SW1 – KYO 8G P-SW2 – KYO 32G P-SW1 – KYO 32G P-SW2 KYO 8G L-SW1  $-$  KYO 8G L-SW2  $-$  KYO 32G L-SW1  $-$  KYO 32G L-SW2 A Bentel Security kijelenti, hogy a fent felsorolt behatolás jelző központok teljesítik az 1999/5/EC-ban foglaltakat és megfelelnek az ott taglalt irányelveknek. A teljes megfelelőségi nyilatkozatok, minden panelre vonatkozóan megtalálhatók a **www.bentelsecurity.com/dc.html lapon.**  A panelek teljesítik a CEI 79-2 2<sup>a</sup> ed. 1993 előírásait. **FIGYELEM! Jelen panelek telepÌtÈsÈt megfelelő kˆr¸ltekintÈssel, a sz¸ksÈges jogosÌtv·nnyal rendelkező,**  felkészült szakember végezheti, a hatályos előírások és szabványok betartásával. A felsorolt paneleket a legnagyobb körültekintéssel és a lehető legmagasabb szintű elvárásoknak és szabványoknak megfelelően tervezték és gyártották. A gyártó javasolja, hogy a felszerelt rendszer működőképességéről legalább havonta egyszer, teszt formájában győződjön meg a Felhasználó! A Bentel Security és a Forgalmazó semmilyen felelősséget nem vállal a szakszerűtlen felszerelésből, vagy a nem megfelelő működtetésből eredő bárminemű meghibásodásért, kárért. A Bentel Security és a Forgalmazó nem vállal felelősséget a központ működése, vagy üzemképtelensége miatt közvetlenül, vagy közvetett módon bekövetkezett, bárminemű személyi sérülésért, kárért, vagy elmaradt haszonért.

A **RIAREX kft** megbízásából, a KYO UNIT – PROGRAMMING FROM KEYPAD kézikönyv ISTPTBLEUNKYO 2.0 140704 P70 verziója alapján, fordította és szerkesztette: Regös Viktor.

*A Bentel Security srl. fenntartja a jogot a termÈk jellemzőinek előzetes szÛbeli, vagy Írásbeli értesítés nélküli megváltoztatására!* 

# TARTALOMJEGYZÉK

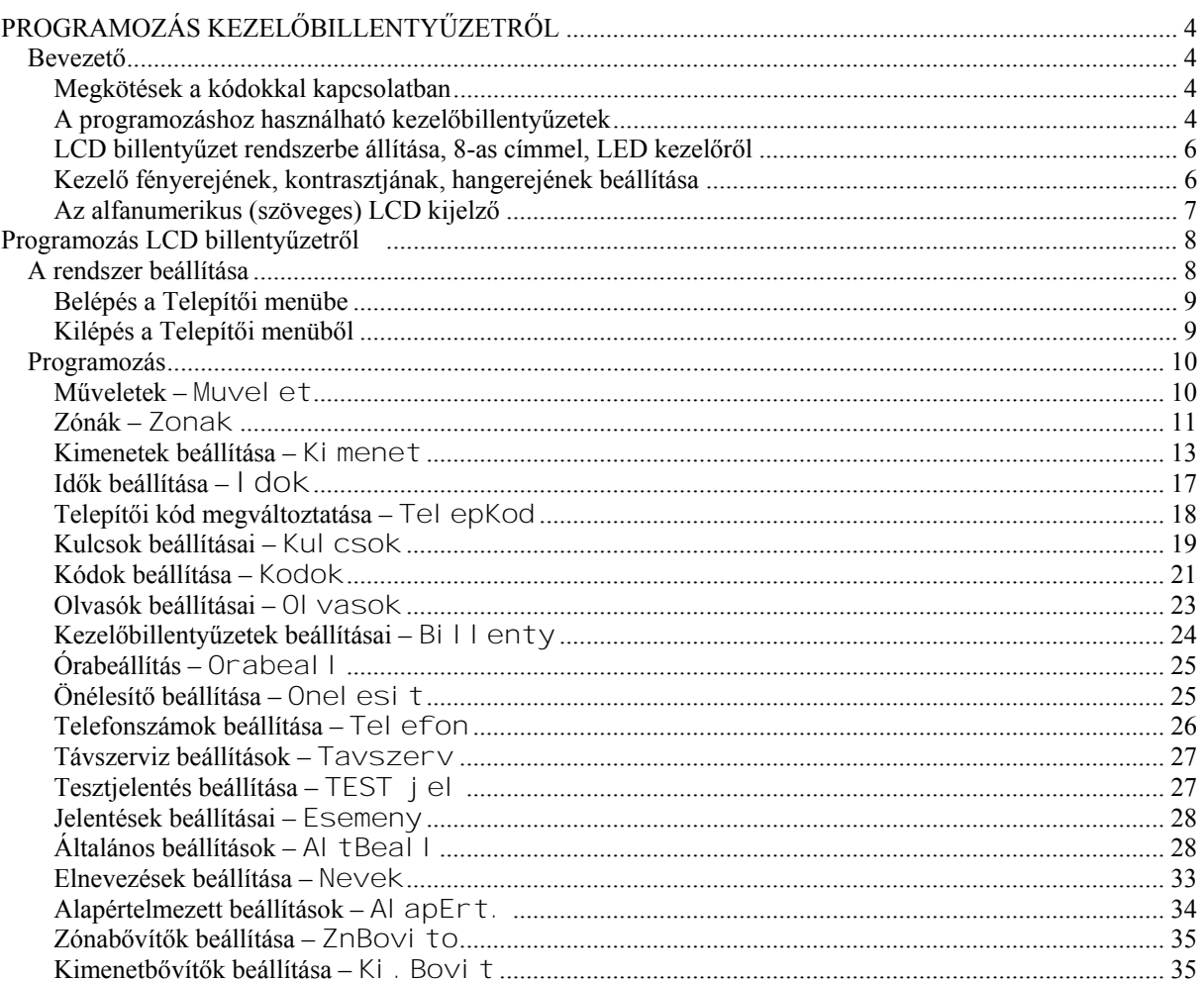

# <u>PROGRAMOZÁS KEZELŐBILLENTYŰZETRŐL</u>

#### <span id="page-3-1"></span><span id="page-3-0"></span>**Bevezető**

A KYO 4, KYO 8, KYO 32 panelek LCD billentyűzetről (MIA/S, MIA/D, ALISON/S, ALISON/DV, Omnia/Tast-R) programozhatók. Ezenkívül lehetőség van a panelt számítógép segítségével, RS 232-es soros kábel felhasználásával, Windows alapú szoftverrel (KYO UNIT a Bentel Security Suite programcsomag része) is beállítani (lásd a **Programozás számítógépről** kézikönyyben!).

Jelen kézikönyv részletesen ismerteti a KYO 4, KYO 8, KYO 32 (KYO UNIT központcsalád) panelek kezelőbillentyűzetről történő programozási lehetőségeit, melyek segítséget nyújthatnak a panelek számítógépes beállítása során is.

#### <span id="page-3-2"></span>Megkötések a kódokkal kapcsolatban

A Telepítői kóddal hozzáférhetők a központ beállítási lehetőségei, de a 24 db felhasználói kód egyike sem módosítható vele.

Mesterkód jogosultságú kóddal megyáltoztathatók azoknak a nem Mesterkód jogosultságú kódoknak a számjegyei (Felhasználói kód, Kényszeres kód, Járőrkód), melyek területi összerendelése egybeesik az adott Mesterkód társított területeivel.

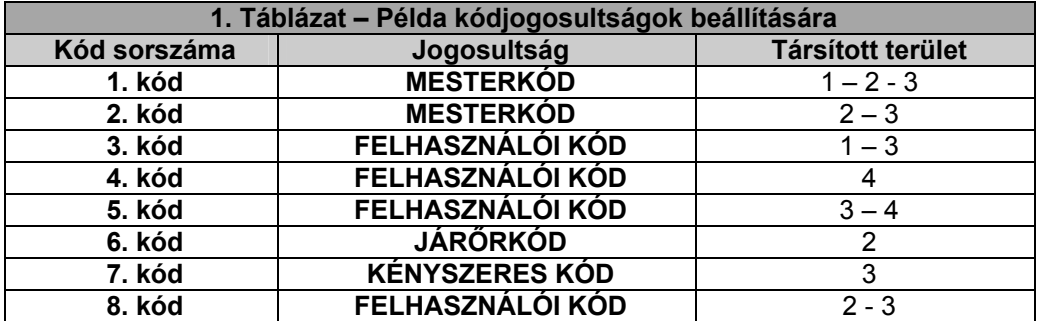

Ez a példa nem a gyári beállítás szerinti állapotot jeleníti meg, hanem egy tetszőlegesen kialakított összerendelést mutat be! A gyári beállításokat lásd a 7. Táblázatban!

A fenti táblázatban lévő példa szerint, az 1. Mesterkóddal önmaga (tehát az 1. kód), valamint a következő kódok változtathatók meg: 3. kód (1. és 3. területhez társítva), 4. kód (4. területhez társítva), 5. kód (3. és 4. területhez társítva), 7. kód (3. területhez társítva).

A 2. Mesterkóddal önmaga (tehát a 2. kód), valamint a következő kódok változtathatók meg: 6. kód (2. területhez társítva), 7. kód (3. területhez társítva), 8. kód (2. és 3. területhez társítva).

#### <span id="page-3-3"></span>A programozáshoz használható kezelőbillentyűzetek

A KYO 4, KYO 8 panelek MIA/S, MIA/D, ALISON/S, ALISON/DV vagy Omnia/Tast-R típusú LCD kezelőkről és ALISON/8L. ALISON/32LP LED billentvűzetekről programozhatók.

FIGYELEM! LED-es kezelőről csak a 2.0 és magasabb verziószámú KYO 4, KYO 8 panelek programozhatók. A KYO 32 e fölötti verziószámnál sem programozható LED-es billentvűzetről!

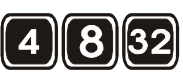

A LED billentyűzettel végrehajtható műveletek, a panel típusától is függenek (KYO 4, KYO 8, vagy KYO 32). A  $\Box$   $\Box$  és  $\Box$  piktogramokkal jeleztük, hogy az adott művelet mely paneleken hajtható végre. Ha nincs külön jelzés, minden panelről végrehajtható az adott művelet.

A billentyűk használata kissé eltér a különböző kezelőknél, ezért azok megfeleltetését a 2. táblázatba foglaltuk össze. Kérjük, ügyeljen arra, hogy bizonyos gombok másként viselkednek eltérő műveletek közben (például az 1-es gomb lehet: Funkciógomb, vagy egyszerű számbillentyű is).

#### Megjegyzés: funkciógombként csak a megfelelően beállított billentyű működhet (gyári alaphelyzetben nincsenek beállítva funkciógombok).

Ahogyan a táblázatban is látható, különböző kezelőkön, eltérően működhetnek a funkciógombok. A MIA kezelőn például a  $\bigcirc$   $\bigcirc$   $\bigcirc$   $\bigcirc$   $\bigcirc$   $\bigcirc$   $\bigcirc$   $\bigcirc$   $\bigcirc$   $\bigcirc$   $\bigcirc$  aombpárosok egyidejű megnyomása kiváltja az  $\boxed{1 \bullet}$   $\boxed{2 \bullet}$  vagy  $\boxed{3 \bullet}$  gombok 3 másodpercig tartó megnyomását. A görgetéshez Omnia/TAST-R kezelőn a  $\sqrt[9]{+}$  és  $\sqrt[9]{+}$  gombok. MIA kezelőn a  $(\sqrt{9\sqrt[8]{n}})$  és

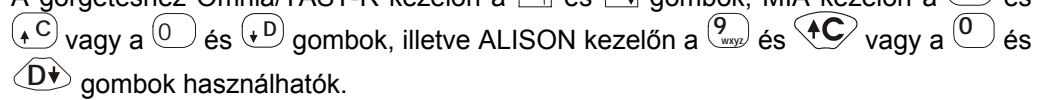

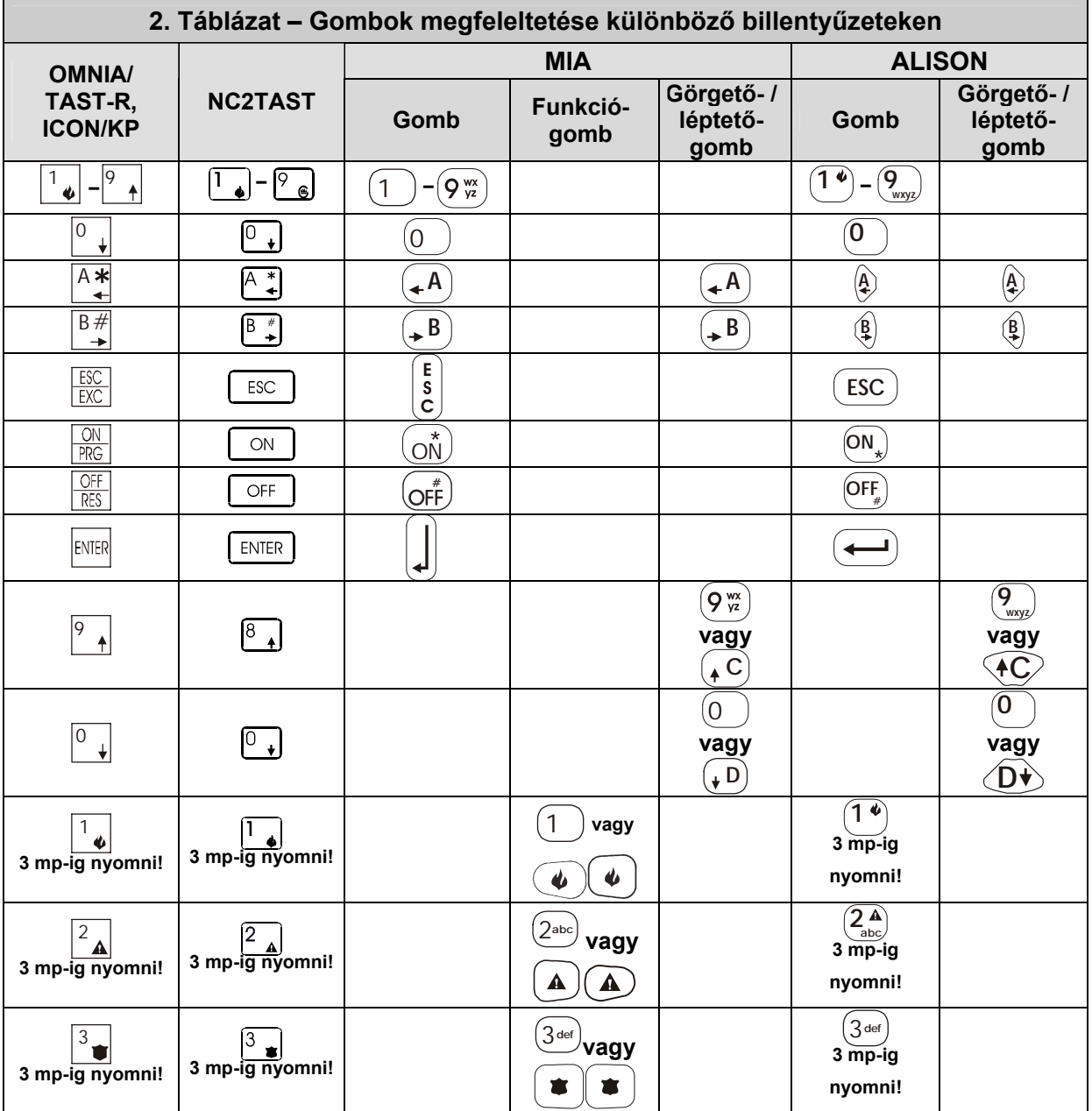

# <span id="page-5-0"></span>**LCD billentyűzet rendszerbe ·llÌt·sa, 8-as cÌmmel, LED kezelőről**

LED-es billentyűzetről – szükség esetén – egyszerűen rendszerbe állítható egy LCD kezelőbillentyűzet, a következők beírásával:

<span id="page-5-1"></span>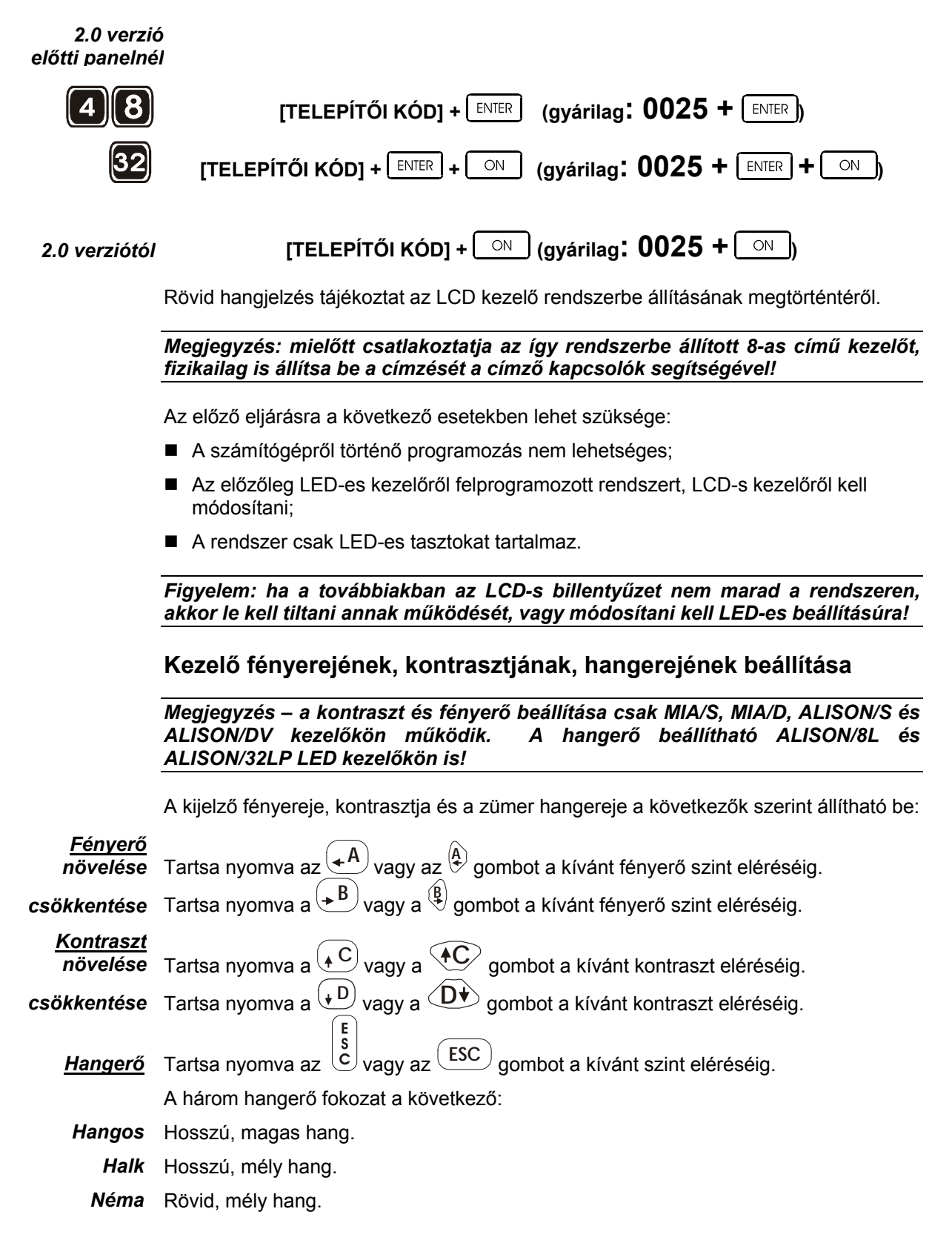

# <span id="page-6-0"></span>**Az alfanumerikus (szˆveges) LCD kijelző**

A rendszer alaphelyzetében a kijelzőn a következők olvashatók:

**Első** sor: Dátum és idő

Második sor: Területek állapotai (4, vagy 8 megjelenített állapotjelző) illetve a rendszer hibajelzései és egyéb beállítási jellemzők állapotai tekinthetők meg:

- **Hiba- Ès szabot·zsjelzÈs: (iksz) jel l·thatÛ a megfelelő ikon fˆlˆtt;**
- Speciális funkció engedélyezve:  $\therefore$ : (csillag) jel látható a \, (villáskulcs) vagy <sup>(4)</sup> (telefonkagyló) ikon fölött.
- **Telefonvonal ·llapota: (inverz T betű) jel l·thatÛ a (telefon) ikon fˆlˆtt, ha**  a központ használja a vonalat.

A lenti ábra szerint, a 4. Terület *Marad* módban, az 5. Terület Bekapcsolt állapotban van, miközben *Szabotázs* esemény áll fenn. A *Távszerviz engedélyezett* Ès a *Telefonvonal foglalt*.

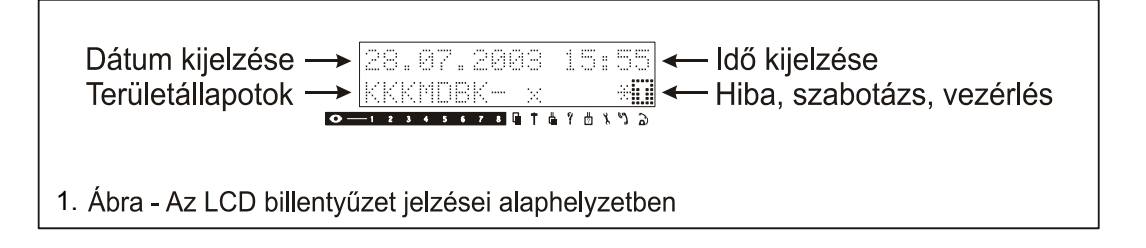

# PROGRAMOZÁS LCD BILLENTYŰZETRŐL

#### <span id="page-7-1"></span><span id="page-7-0"></span>A rendszer beállítása

A Telepítői kóddal hozzáférhető a TELEPÍTŐI MENÜ (TELEPI TOI MENU), mely a következő beállítási pontokat tartalmazza:

- Műveletek Muvel et (Napló megnézése, Zónaállapotok, Szirénateszt, Hívás  $\blacksquare$ leállítása-Naplo megnezese, Zonaallapotok, Szi renateszt, Hivas leallitasa)
- Zónák beállítása Zonak
- Kimenetek beállítása Ki menet
- Idők beállítása I dok (Járőr, Belehallgatás, Riasztás, Nincs változás, Elfeledettség, Felügyelet, Távozási idő, Belépési idő – Jaror, Bel ahal I, Riasztas, N. val toz, El fel ed. Fel ugy., Tavozl do, Bel epi do)
- $\blacksquare$  Telepítői kód megváltoztatása Tel ep $Kod$
- Kulcsok beállításai Kul CSOK (Elektronikus kulcs, Radios kézi adók -El. Kulcs, Radios)
- **Kódok beállítása KODOK**
- Olvasók beállításai Ol ∨asok
- **E** Kezelőbillentyűzetek Billenty
- Órabeállítás Orabeal I
- Önélesítő beállítása Onel esi t
- Telefonszámok beállítása Tel efon
- Távszerviz beállítások Tavszerv
- **E** Tesztjelentés beállítása TEST  $\parallel$  el
- Jelentések beállításai ESemeny
- $\blacksquare$  Általános beállítások A $\blacksquare$  t Beal I
- Elnevezések beállítása Ne∨ek
- Alapértelmezett beállítások Al apErt. (Minden alaphelyzetbe, Eseménykódok törlése, Kódtábla automatikus kitöltése, Rádiós vevő alaphelyzetbe -Mindent, ES. Kodok, C. ID>AUT, 5132Vevo)

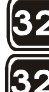

- Zónabővítők beállítása ZnBovi to
- Kimenetbővítők beállítása Kİ. Bovi t

# <span id="page-8-0"></span>Belépés a Telepítői menübe

#### A programozás megkezdése előtt minden területet állítson kikapcsolt állapotba!

Ha a rendszerre csak LED-es tasztokat szereltek, akkor a programozás megkezdése előtt állítson rendszerbe egy LCD-s tasztot a 8. címen (lásd az "LCD billentyűzet rendszerbe állítása, 8-as címmel, LED kezelőről" című fejezetben!)

#### Belépés a Telepítő menübe:

1. A rendszer alaphelyzetében írja be az LCD-s kezelőn a Telepítői kódot, amely alaphelyzetben 0025, és nyomja meg az ENTER aombot

(gyárilag:  $0025 + \sqrt{ENTER}$ ) **[TELEPÍTŐI KÓD] +**  $\lfloor$  **ENTER** 

2. A görgető gombokkal válassza ki a beállítani kívánt jellemzőt, majd nyomja meg az  $\lfloor \frac{\text{ENTER}}{\text{eq}} \rfloor$ gombot.

**PROGRAMOZAS** ተቀ Muvel et

**BFVI TFI:** 

KOD:

A Telepitői menübe való belépés a következőket eredményezi:

a) Az összes rendszerbe állított kezelőbillentyűzet lezár ("Programozas" üzenettel a kijelzőn), azt az egyet kivéve, amelyről a belépés történt;

Minden állapotielző LED fénye kialszik  $\langle \bullet \rangle$  **4**  $\blacktriangle$ ):

**PROGRAMOZAS** 

ERVENYTELEN KOD!

- b) A riasztási memória törlődik;
- c) Minden kimenet alaphelyzetbe áll vissza (a relé és a nyitott kollektorú kimenetek is);
- d) Nem kerül újabb bejegyzés az eseménynaplóba a menüben tartózkodás ideje alatt;
- e) Ha van folyamatban hívás, akkor megszakad a kimenő telefonhívás, és a híváslista várakozási állapotba kerül;
- A LED-es kezelőkön lassú villogásba kezd a U (programozás) LED fénye.  $f$

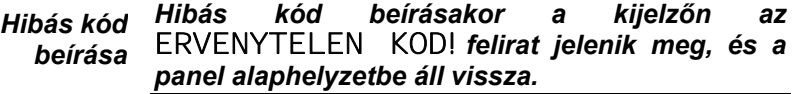

# <span id="page-8-1"></span>Kilépés a Telepítői menüből

A kilépéshez a következőket végezze el:

- 1. Nyomia meg a menüpontokból való visszalépéshez az LESC J gombot annyiszor. ahányszor az szükséges,
- 2. majd a megjelenő "Biztos?" kérdésre válaszként az LENTER gombot nyomia meg ha valóban ki akar lépni a programból. Amennyiben még nem kíván a programból  $ESC$  gombot nyomja meg. kilépni, akkor az

Amikor kilép a Telepítői menüből a panel a következőket végzi el:

- a) Minden billentyűzetet alapállapotba állít vissza;
- b) A rendszert is alaphelyzetbe állítja, és a megszakított hívást újraindítja a híváslista megszakított pontjától.

#### Megjegyzés - a megszakított Távszerviz hívás nem indul újra a kilépéskor!

c) LED-es billentvűzeteken kioltia a U (programozás) LED fényét.

# <span id="page-9-0"></span>Programozás

<span id="page-9-1"></span>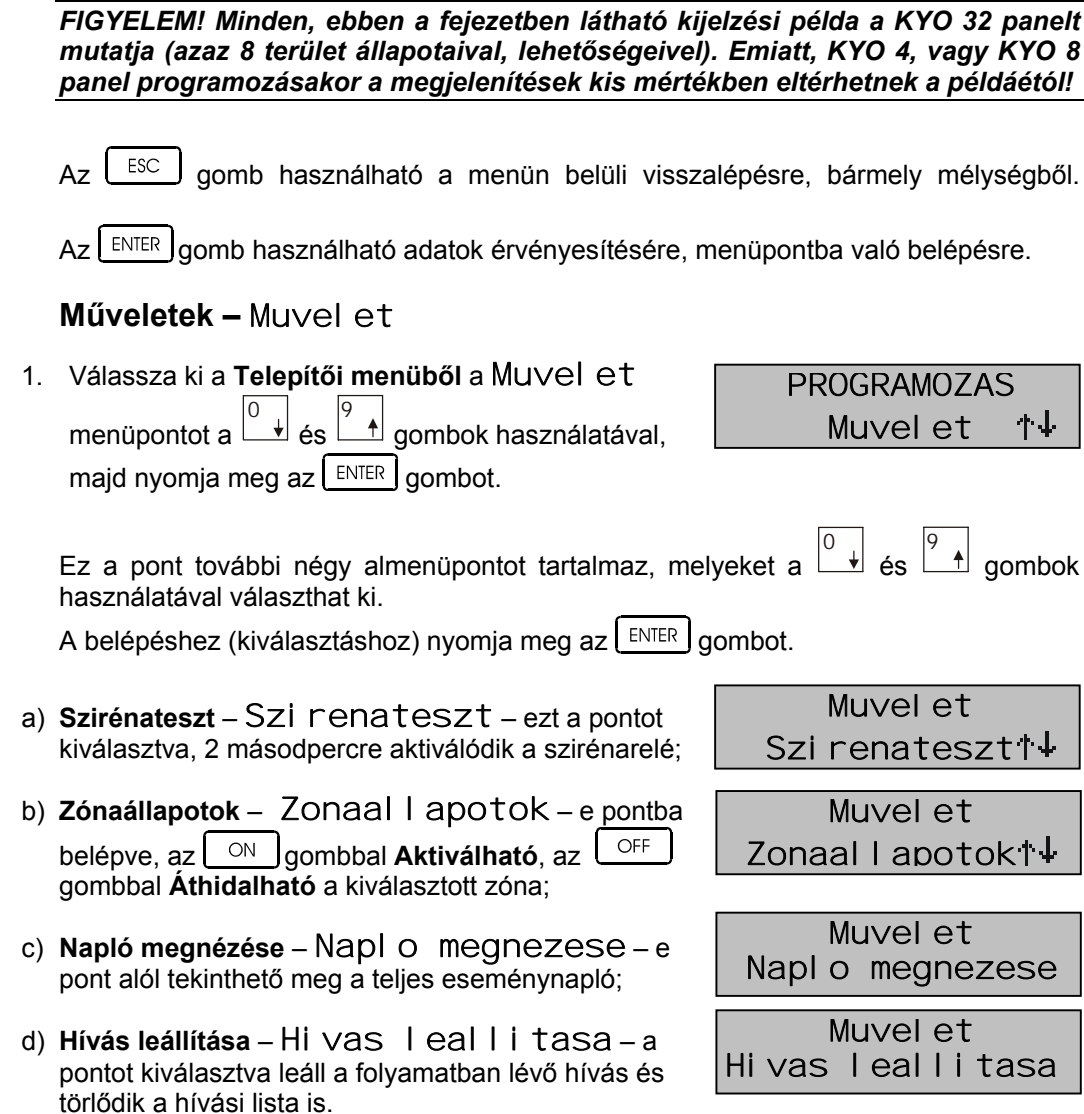

E menüpontokkal kapcsolatos további részletek a "Felhasználói kézikönyvben" találhatók!

<span id="page-10-0"></span>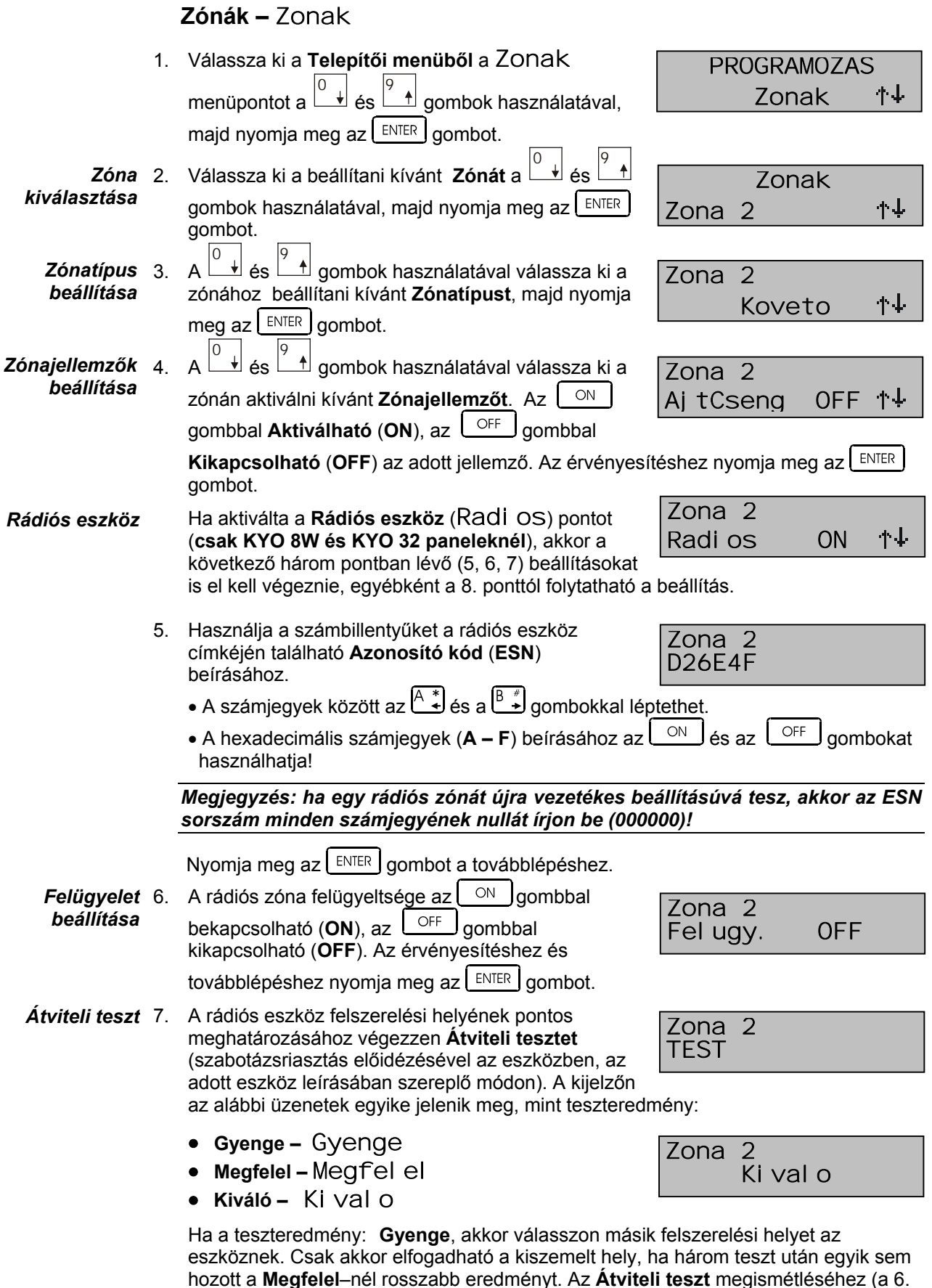

nozott a **Megfelel**–nel rosszabb eredmenyt. Az **Atviteli te**:<br>és 7. pontra visszalépve) nyomja meg az  $\left[\frac{\text{ESC}}{\text{ESC}}\right]$ gombot.

Zona<sub>2</sub>

Jel.szam

7 1↓

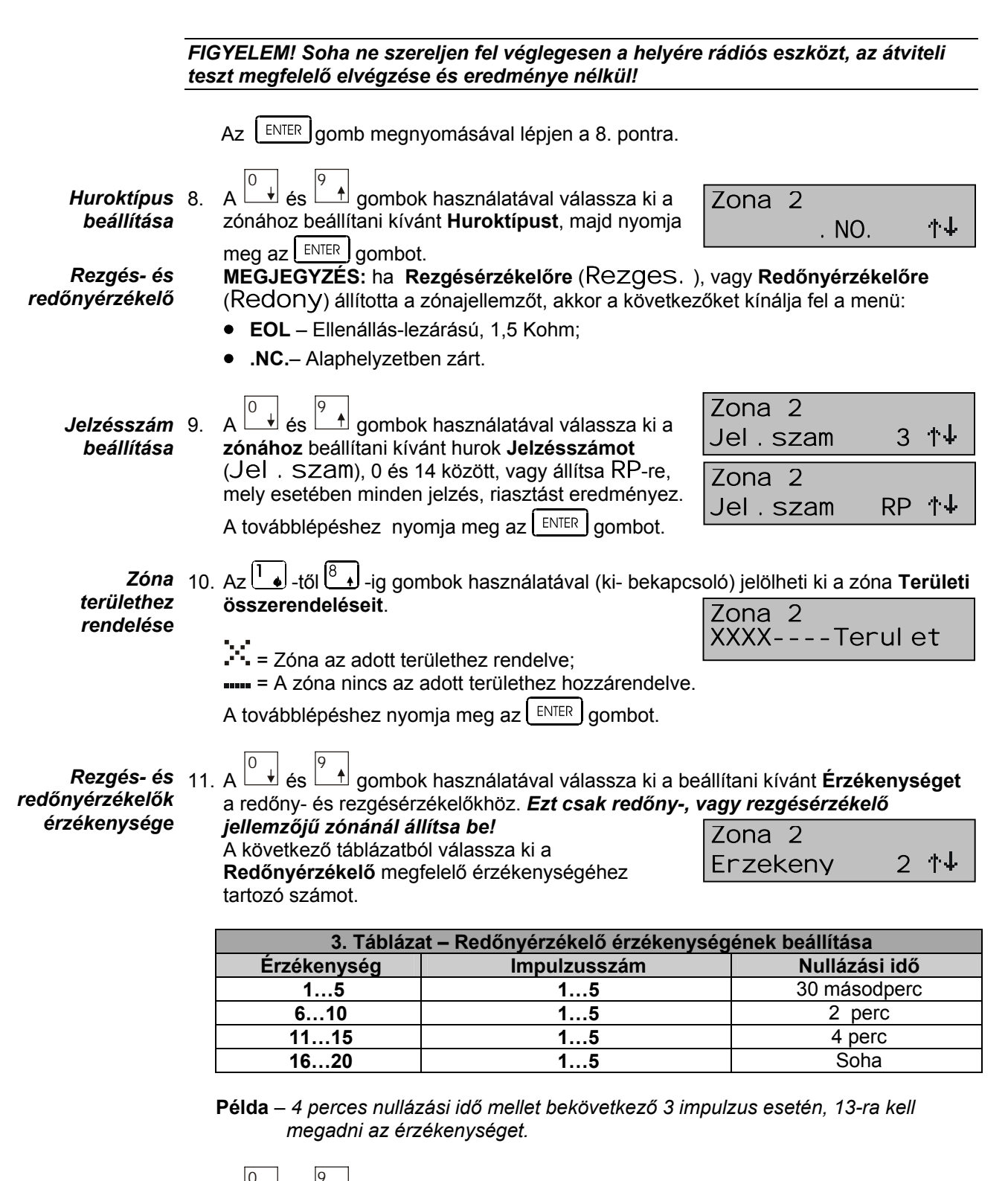

 $-12-$ 

Rezaésérzékelő 12. A *impulzusszám* **beállítása** 

±l és L  $\mathbin{\relax{\text{\sf A}}}$  gombokkal állítsa be a Rezgésérzékelő Impulzusszámát, 0 és 7 között. Az érvényesítéshez és a visszalépéshez a 2. pontba, nyomia meg az  $\lfloor \frac{\text{ENTER}}{\text{number}} \rfloor$  gombot.

<span id="page-12-0"></span>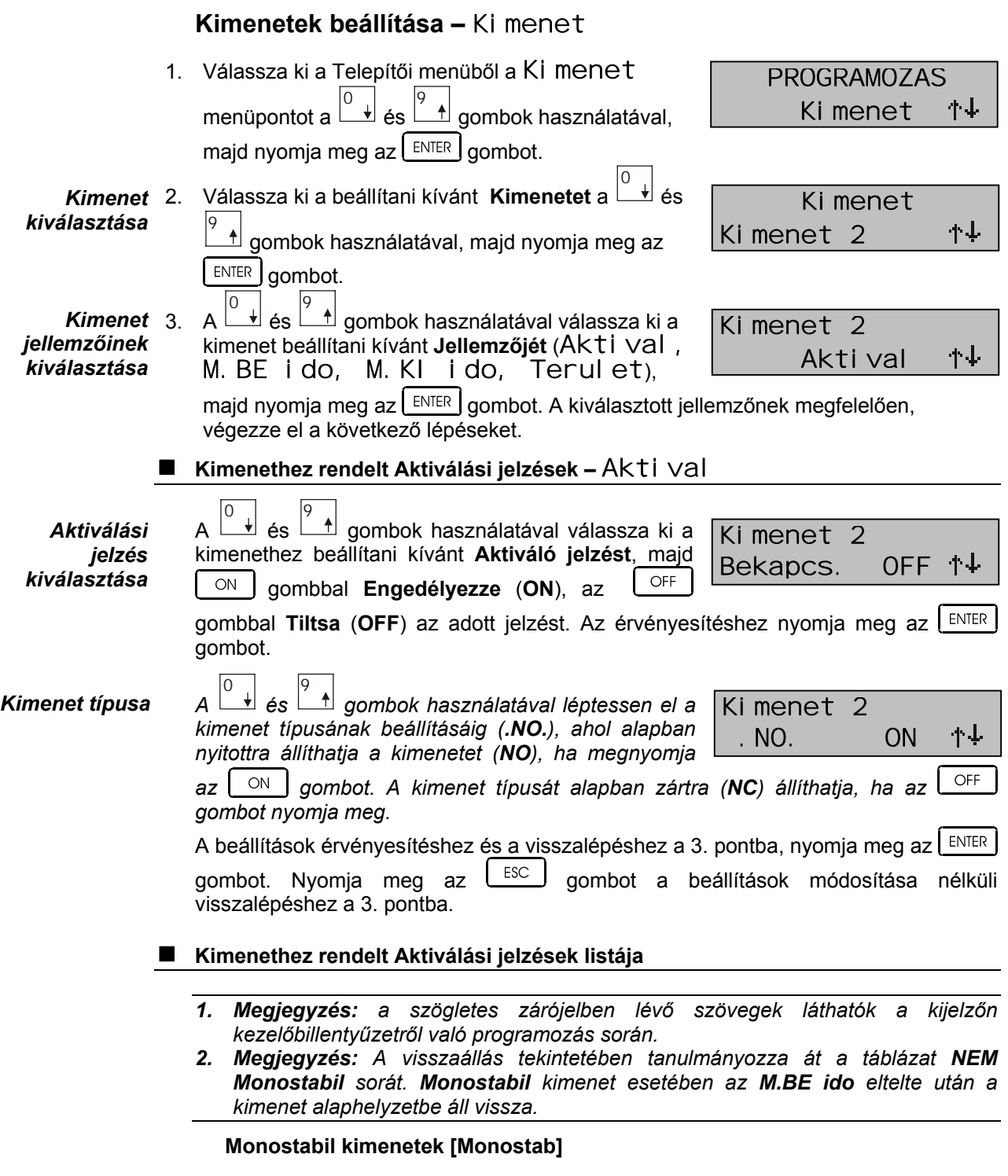

Az ilyen beállítású kimenet a Monostabil BE [M.BE ido] pontban beállított ideig marad aktív és a Monostabil KI [M.KI ido] pontban megadott ideig nem aktiválható újra.

A következő táblázatban a kimenetek, Monostabil beállítással kapcsolatban fennálló **korlátozásait** foglaltuk össze.

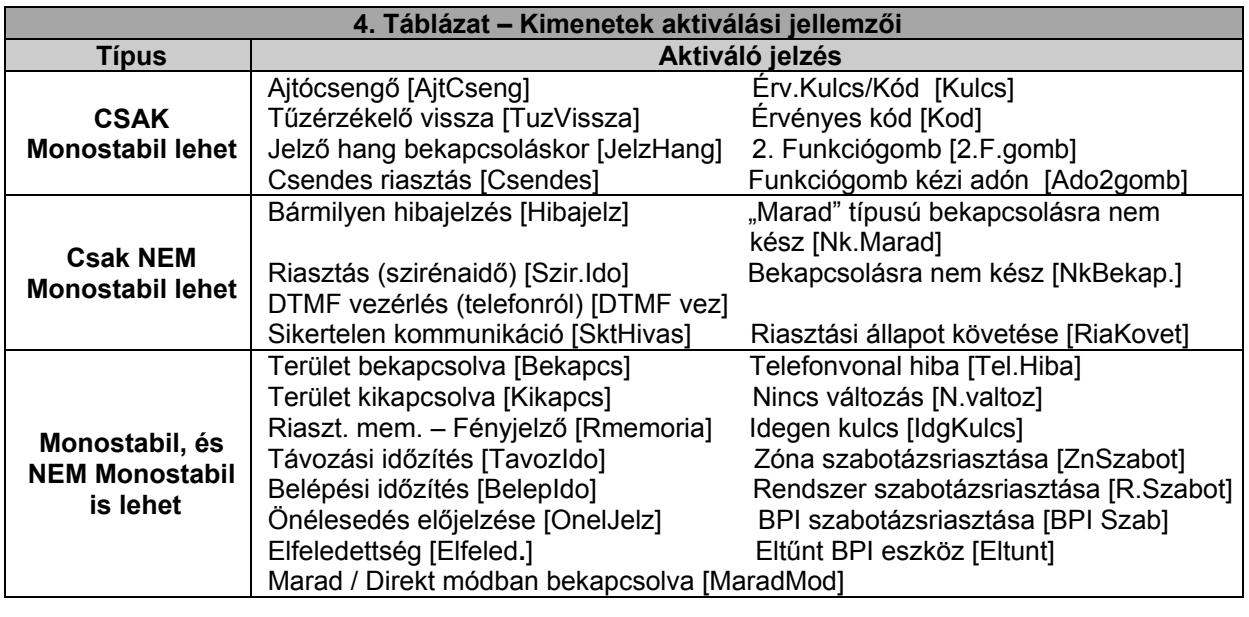

Ha egy bemenetet NEM Monostabilra állít és aktiválási eseményként a táblázat utolsó sorából társít hozzá egyet, akkor a kimenet mindaddig aktív lesz, amíg a kiváltó jelzés alaphelyzetbe nem áll, vagy kézzel nem törlik a kiváltó okot.

Például a Belépési időzítést választva eseményként, a kimenet a beállított Belépési időzítés idejéja lesz aktív, majd alaphelyzetbe áll vissza.

Az előzőek alapján tehát, ha a kimenetet bármilyen szabotázsjelzés aktiválja, akkor az aktiválás a jelzés törléséig megmarad.

- Terület bekapcsolva [Bekapcs] A kimenet aktiválódik, ha bármely hozzárendelt területét bekapcsolják.
- Terület kikapcsolva [Kikapcs] A kimenet aktiválódik, ha bármely hozzárendelt területét kikapcsoliák.
- Bármilyen hibajelzés [Hibajelz] Panel által adott jelzés. A kimenet aktiválódik a rendszeren bekövetkező bármely hibaeseménykor (lásd a "Jelentések beállításai programlapon"), kivéve a Telefonvonal hibát. A kimenet a hiba megszűnte után automatikusan alaphelyzetbe áll vissza. Csak NEM Monostabil lehet.
- Riaszt. mem. Fényjelző [RMemoria] A kimenet aktiválódik, ha a memóriában tárolt riasztás van. Amennyiben a memória a Riasztási memória törlése parancs végrehajtása miatt, vagy terület bekapcsolásakor automatikusan törlődik, a kimenet alaphelyzetbe áll vissza.
- Távozási időzítés [Tavozldo] A kimenet aktiválódik, ha valamely hozzárendelt területén a Távozási időzítés folyamatban van.
- Belépési időzítés [BelepIdo] A kimenet aktiválódik, ha valamely hozzárendelt területén a Belépési időzítés folyamatban van.
- Ajtócsengő [AjtCseng] Csak kikapcsolt területnél működő jellemző. Az ilyen beállítású zóna megsértése a kimenethez rendelt területeken a kimenet kb. 1 másodperces, folyamatos aktiválását eredményezi. Csak Monostabil lehet.
- Önélesedés előjelzése [OnelJelz] A kimenet aktiválódik, ha valamely hozzárendelt területen az Önélesedés előjelzési időzítése folyamatban van.
- Telefonvonal hiba [Tel.Hiba] Panel által adott jelzés. A kimenet aktiválódik, ha a telefon vonali feszültsége már legalább 15 perce ~3 V alatt van. A kimenet alaphelyzetbe áll vissza, ha a telefon vonali feszültsége már legalább 15 perce ~3 V felett van: egyébként további 15 percig aktív marad.
- Tűzérzékelő visszaállítás [TuzVissza] A kimenet Csak Monostabil lehet. A kimenthez rendelt területekhez tartozó billentvűzeteken kiadott Riasztási memória törlése parancsra, 10 másodpercre aktiválódik. Javasolt alkalmazási mód: a kimenetet állítsa NC típusúra, és ezt használja a memóriás érzékelők negatív táppontjaként. A parancs kiadásakor 10 másodpercre megszűnő testpotenciál elég az érzékelők alaphelyzetbe állítására.
- **Riasztás (szirénaidő) [Szir.Ido] A kimenet aktiválódik, ha bármely hozzárendelt** területe riasztási állapotba kerül. A kimenet a riasztás végeztével alaphelyzetbe áll vissza. *Csak NEM Monostabil lehet.*
- **DTMF vezérlés (telefonról) [DTMF vez]** A kimenet aktiválódik, ha:
	- 1) a felhasználó telefonon keresztül érvényes *DTMF kóddal*, kimenet aktiválási parancsot ad ki (részletesen lásd a "Felhasználói kézikönyvben"!);
	- 2) ha billentyűzetről, a felhasználói menüből aktiválják;

3) ha számítógépről, a "Rendszerellenőrzés és vezérlés" ablakból aktiválják. Alaphelyzetbe áll vissza, ha erre az előbb felsorolt módokon, *Inaktiválási*, vagy *Riasztási memória törlése parancsot kap. Csak NEM Monostabil lehet.* 

#### A DTMF vezérléshez, a FELHASZN, MENU, DTMF TavvezBe/Ki pontiát engedélyezni *kell a kezelőbillentyűzetről!*

- **Elfeledettség [Elfeled**.] Panel által adott jelzés. A kimenet aktiválódik, ha bármely hozzárendelt területén *Elfeledettség* esemény következik be. A kimenet a *Riasztási memória törlése parancs kiadása után alaphelyzetbe áll vissza.*
- 
- **Érvényes kód [Kod]** Érvényes kód beírása esetén a kimenet 1,5 másodpercre aktiválódik. Csak Monostabil lehet.
- **Jelző hang bekapcsoláskor [JelzHang]** A kimenet kb. 2 másodpercre aktiválódik, ha a hozzárendelt területek bármelyikét Parancs zónáról, vagy Távoli vezérlő paranccsal bekapcsolják. Csak Monostabil lehet.
- **Sikertelen kommunikáció [SktHivas] A kimenet egy sikertelen telefonhívást** követően aktiválódik. A kimenet alaphelyzetbe áll vissza, ha: 1) az LCD kezelőn megtekintik az Eseménynaplót; 2) LED kezelőn megtekintik a *Hibaüzeneteket*.
- **Nincs változás [N.valtoz] Panel által adott jelzés. A kimenet aktiválódik, ha** bármely hozzárendelt területén Nincs változás esemény következik be. A kimenet a *Riasztási memória törlése parancs kiadása után alaphelyzetbe áll vissza.*
- **Csendes riasztás [Csendes]** A kimenet 3 másodpercre aktiválódik ha bármely hozzárendelt területének zónája, mely Pánik (csendes) típusú, vagy Csendes jellemzővel bír, riasztást generál, vagy egy *Kényszeres* jogosultságú kódot írnak be a billentyűzeten. **Csak Monostabil lehet.**
- **"Marad" típusú bekapcsolásra nem kész [Nk.Marad]** A kimenet aktiválódik, ha a hozzárendelt területe nem áll készen "Marad" típusú bekapcsolásra. A jelzés csak az Általános beállítások 52. pontjának engedélyezésekor kerül kiadásra. Csak NEM **Monostabil lehet**.
- **Bekapcsolásra nem kész [NkBekap.]** A kimenet aktiválódik, ha bármely hozzárendelt területe nem áll készen a bekapcsolásra. Csak NEM Monostabil lehet.
- **Marad / Direkt módban bekapcsolva [MaradMod]** A kimenet aktiválódik, ha bármely hozzárendelt területét "Marad", vagy "Direkt" módba kapcsolják.
- **Riasztási állapot követése [RiaKovet] A kimenet bármely, hozzárendelt** területének riasztásakor aktiválódik. A kimenet visszaáll alaphelyzetbe, ha a riasztási ciklus véget ér és minden zóna nyugalomba kerül, vagy ha kikapcsolják a területet. *Csak NEM Monostabil lehet*.
- **Idegen kulcs [IdgKulcs]** A kimenet aktiválódik, ha a rendszert egy azon nem engedélyezett kulccsal, vagy kártyával próbálják használni. Az esemény valós időben működik, azaz az aktiválás addig tart, amíg az idegen kulcsot, kártyát el nem távolítják az olvasóból, olvasótól.
- **Zóna szabotázsriasztása [ZnSzabot]** A kimenet a Zónaszabotázs esemény által kiváltott riasztási ciklus idejére aktiválódik.
- **Rendszer szabotázsriasztása [R.Szabot] A kimenet a panel közös** szabotázsbemenetének riasztásakor (vagy "G" sorozatú paneleken a fedél nyitásakor) aktiválódik. A kimenet a riasztási ciklus végén alaphelyzetbe áll vissza.
- **BPI szabotázsriasztása [BPI Szab] A kimenet egy BPI eszköz (kezelő, olvasó,** bővítőmodul) fedelének eltávolítása által kiváltott szabotázsriasztási ciklus idejére aktiválódik.

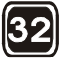

**Érv.Kulcs/Kód (2.0-tól csak Kulcs!) [Kulcs] - Érvényes kulcs/kártya esetén a** kimenet az *M.BE ido* beállításának megfelelő ideig aktív (csak KYO 32 panel esetén használható funkció). Csak monostabil lehet.

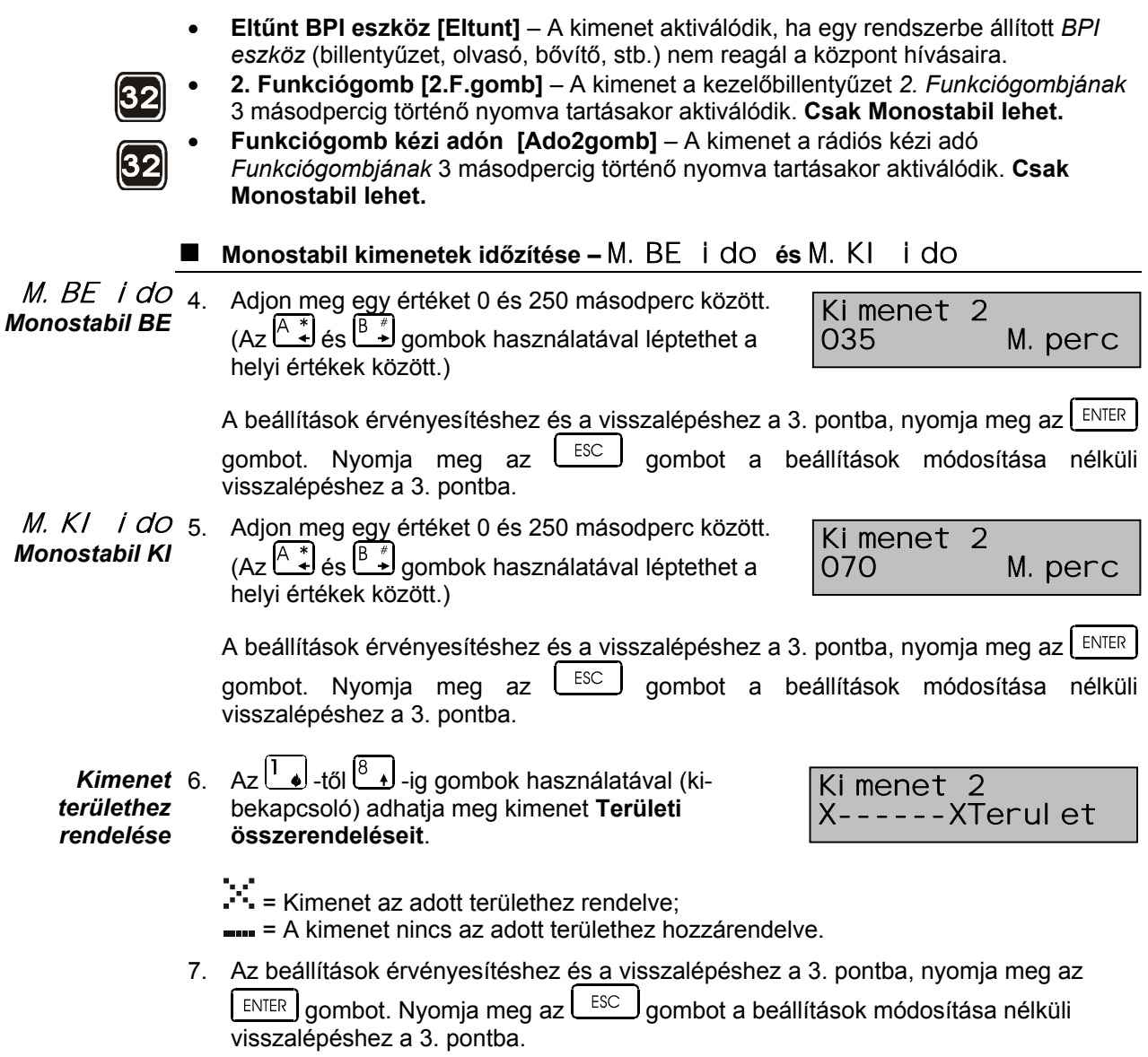

<span id="page-16-0"></span>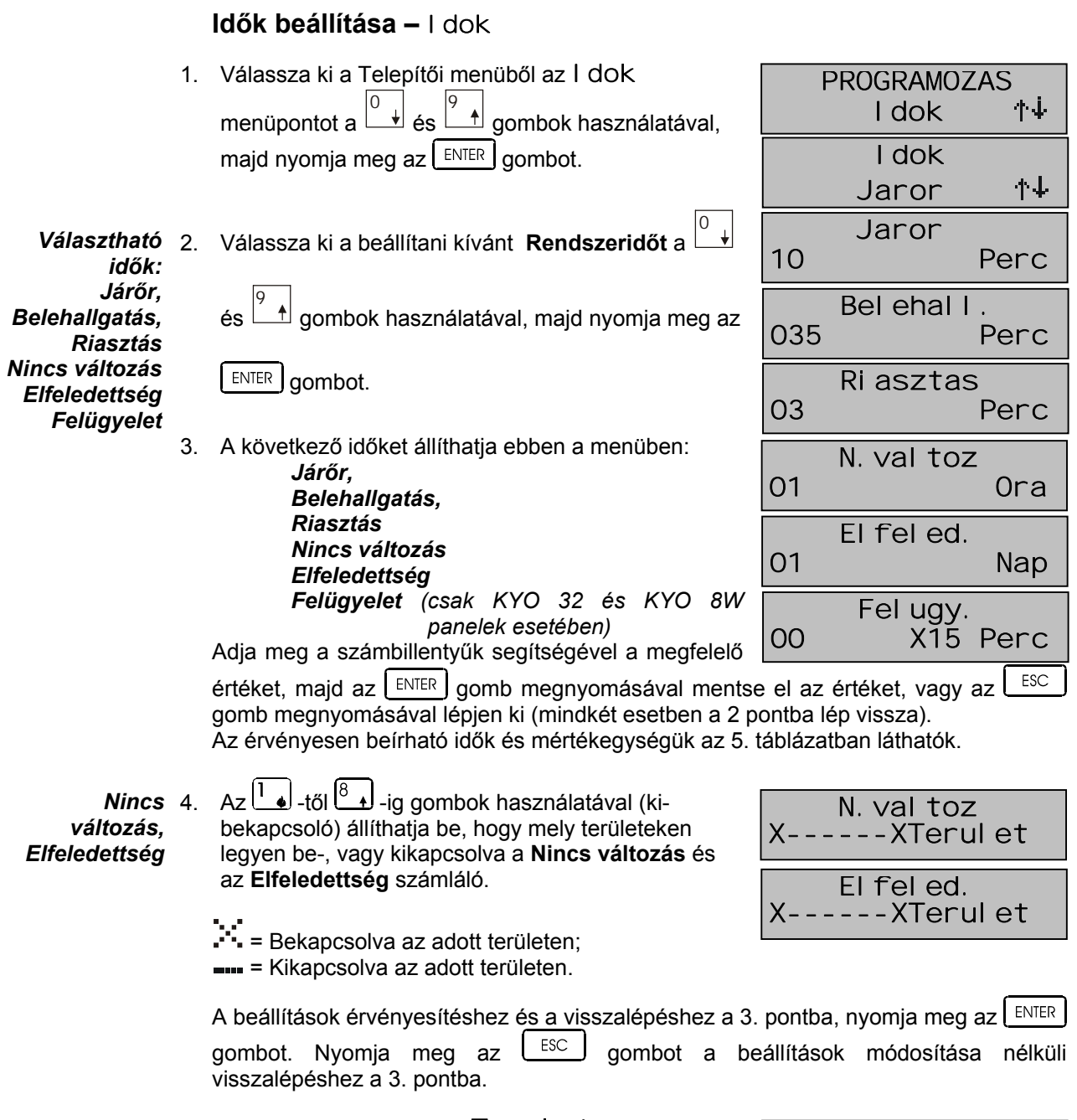

Területekhez 5. Ha kiválasztja a Terület (Terul et) pontot, akkor az almenükben további időbeállításokat végezhet. tartozó Válassza ki a Terület almenüben a beállítani kívánt időzítések: Távozási idő menüpontot a  $\begin{array}{|c|c|c|}\n\hline\n\end{array}$ és  $\begin{array}{|c|c|}\n\hline\n\end{array}$ gombok használatával, Belépési idő majd nyomja meg az ENTER gombot, vagy az ESC Önéles. késl. Zóna ÉS idő gombot a 2. pontba való visszalépéshez. Kód ÉS idő Az időt a számbillentyűkkel adhatja meg (Az  $\left(\begin{matrix} \overline{A} \\ \overline{A} \end{matrix}\right)$  és 2 Imp. Z. idő  $\underbrace{\mathbb{B}^*}$  gombok használatával léptethet a helyi értékek között.)

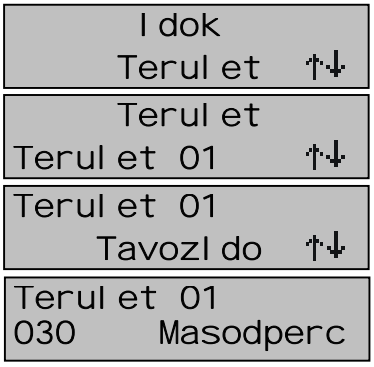

 $|32|$ 

Ismételje meg az 5. pont lépéseit a többi beállítani kívánt területi időzítésnél is, majd a beállítások érvényesítéshez és a visszalépéshez a 3. pontba, nyomja meg az ENTER  $\left|$  ESC gombot. Nyomja meg az gombot a beállítások módosítása nélküli visszalépéshez a 3. pontba.

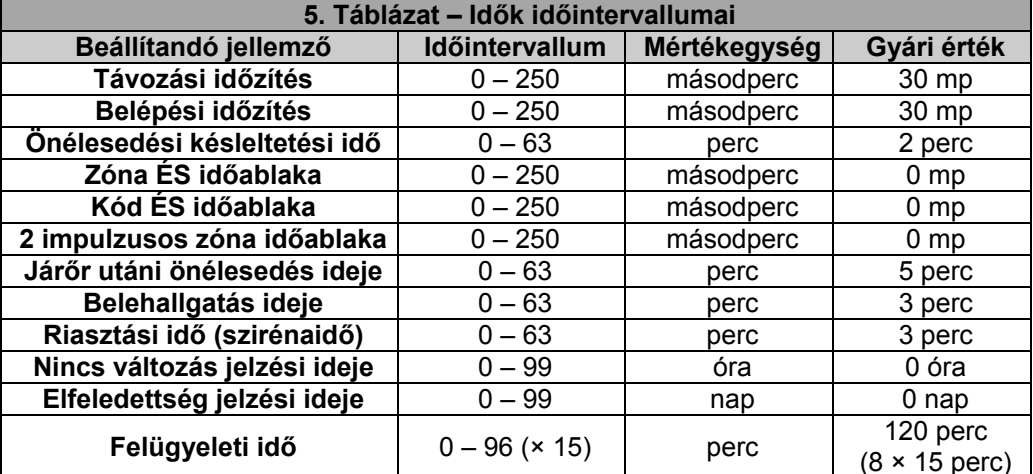

# <span id="page-17-0"></span>Telepítői kód megváltoztatása – Tel epKod

- 1. Válassza ki a Telepítői menüből a Tel epKod menüpontot a  $\begin{bmatrix} 0 \\ 4 \end{bmatrix}$  és  $\begin{bmatrix} 9 \\ 4 \end{bmatrix}$  gombok használatával, majd nyomja meg az ENTER gombot.
- 2. Írja be az új Telepítői kódot (4, 5, vagy 6 számjegyű lehet) majd nyomja meg az LENTER gombot, az 1. pontba való visszalépéshez.

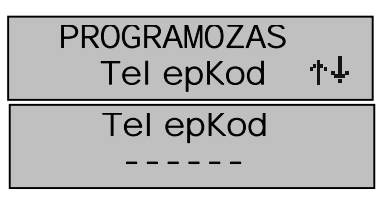

Megjegyzés: Az új kód a menüből való kilépés után lesz csak érvényes!

#### <span id="page-18-0"></span>**Kulcsok beállításai – Kulcsok** 1. Válassza ki a Telepítői menüből a Kul CSOK PROGRAMOZAS 0 9 **Kulcsok**  $\pm$  gombok használatával, menüpontot a Ès majd nyomja meg az  $\left[\right]$   $\left[\right]$   $\left[\right]$  gombot. **Kulcsok**  El.Kulcs 0 9  $2<sup>7</sup>$  $\epsilon$ s L gombok használatával válasszon az Elektronikus, és a Rádiós kulcsok között, majd **Kulcsok** nyomja meg az **ENTER** gombot. *(Csak KYO 32 vagy* **Radios** *KYO 8 W panel esetÈn!)* **Elektronikus kulcsok / Kártyák beállításai – El. Kulcs**  El.Kulcs 0 9 3. A Ès gombok használatával válasszon az Letrehoz Elektronikus kulcsok / kártyák Létrehozása; El.Kulcs **Módosítása; vagy Törlése pontok közül, majd**  $+1$ Modosi t nyomia meg az  $\vert$  ENTER  $\vert$  gombot. El.Kulcs Torol 0 9 Kulcs / Kártya létrehozása: a  $\pm$  aombok Letrehoz Ès használatával válassza ki, mely olvasót kívánja Olvaso 01 használni a kulcs felismertetéséhez, majd nyomja Letrehoz meg az  $\lfloor$  ENTER  $\rfloor$  gombot. Karbant. OFF 0 9 Letrehoz 5. A Ès gombok használatával léptessen a kulcs jellemzői között (Karbantartó, Hívás törlése, Hiv.torl. OFF  $\dagger\ddagger$ **Járőr, Kulcs ÉS**). Az  $\begin{bmatrix} \circ \\ \circ \end{bmatrix}$  gombbal Letrehoz engedélyezze (ON), vagy az  $\bigcup_{\text{OFF}}$  gombbal tiltsa ተቀ Jaror OFF (**OFF**) az adott jellemzőt, majd nyomja meg az Letrehoz  $ENIER$  gombot. Kulcs ES OFF További részleteket a kulcsok / kártyák beállításairól a "Programozás számítógépről" kézikönyvben olvashat! 6. Az  $\boxed{1\bullet}$ -től $\boxed{8\bullet}$ -ig gombok használatával (kibekapcsoló) állíthatja be, hogy mely területeken Letrehoz<br>X--XX--XTerul et legyen érvényes az adott kártya, vagy kulcs. Letrehoz PROGRAMOZAS  $\therefore$  = Érvényes az adott területen; = Tiltott az adott területen. A beállítások érvényesítéshez és a kulcs / kártya felismertetési fázisába léptetéséhez felirat olvasható

- 7. Ekkor helyezze a kijelölt Eclipse olvasóba, vagy Proxi olvasó elé a kulcsot / kártyát.
- 8. A kulcs / kártya központ általi "megtanulásáról" a következő jelzések adnak tájékoztatást:
- **hossz˙ hangjelzÈs**
- **a megtanÌtott kulcs / k·rtya sorsz·ma megjelenik a kijelzőn**
- az olvasó 3 LED-jének szapora villogása.
- 9. Nyomja meg az  $\sqrt{\frac{ESC}{G}}$  gombot a visszalépéshez a 3. pontba.

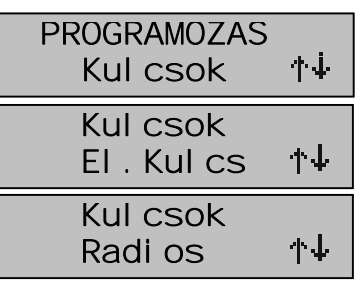

不幸

不幸

ተቀ

*Kulcs / Kártya 4* Létrehozása a *rendszeren*

nyomja meg az  $\lfloor \frac{\text{ENTER}}{\text{number}} \rfloor$  gombot. Ilyenkor a kijelző alsó sorában a PROGRAMOZAS

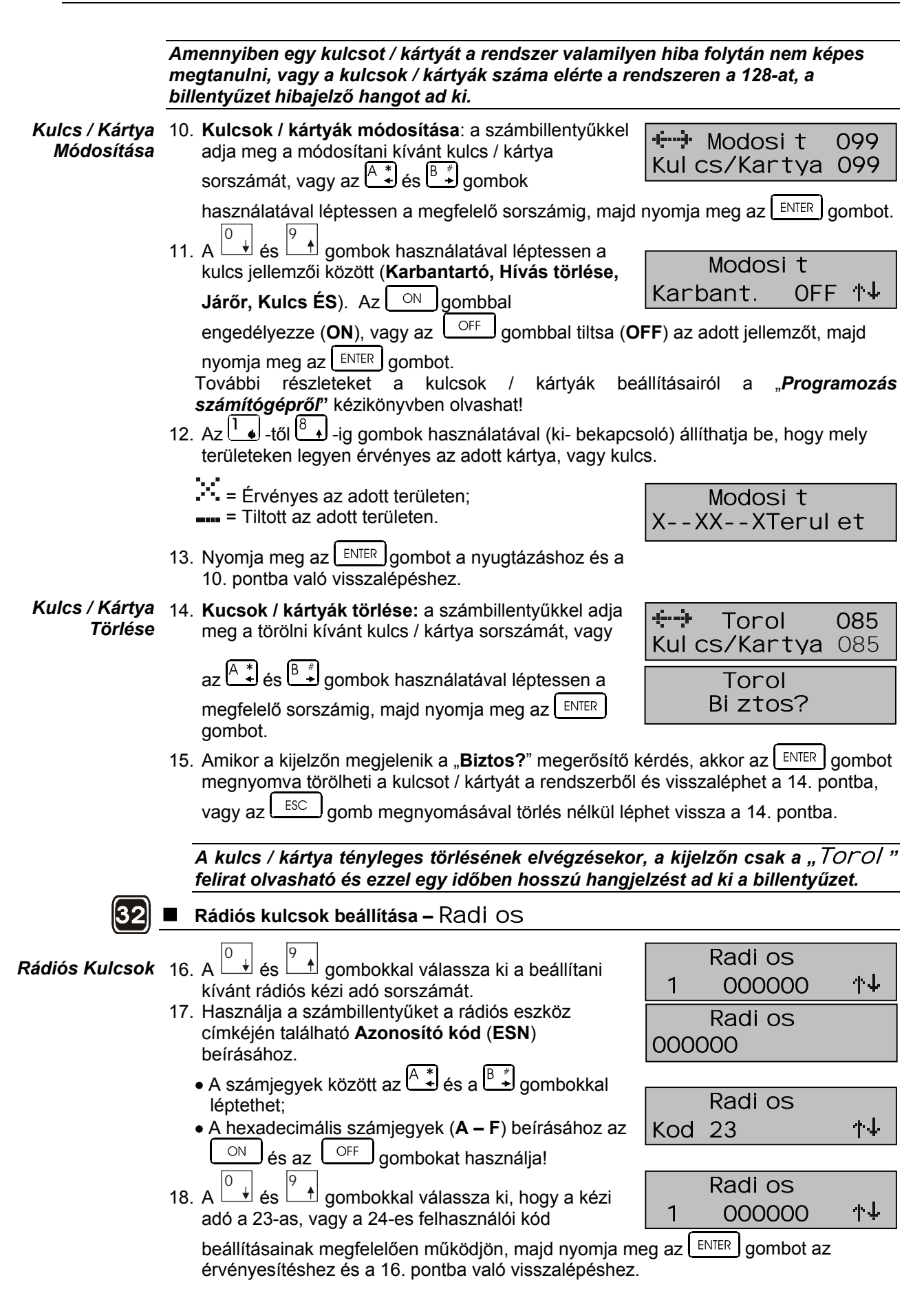

<span id="page-20-0"></span>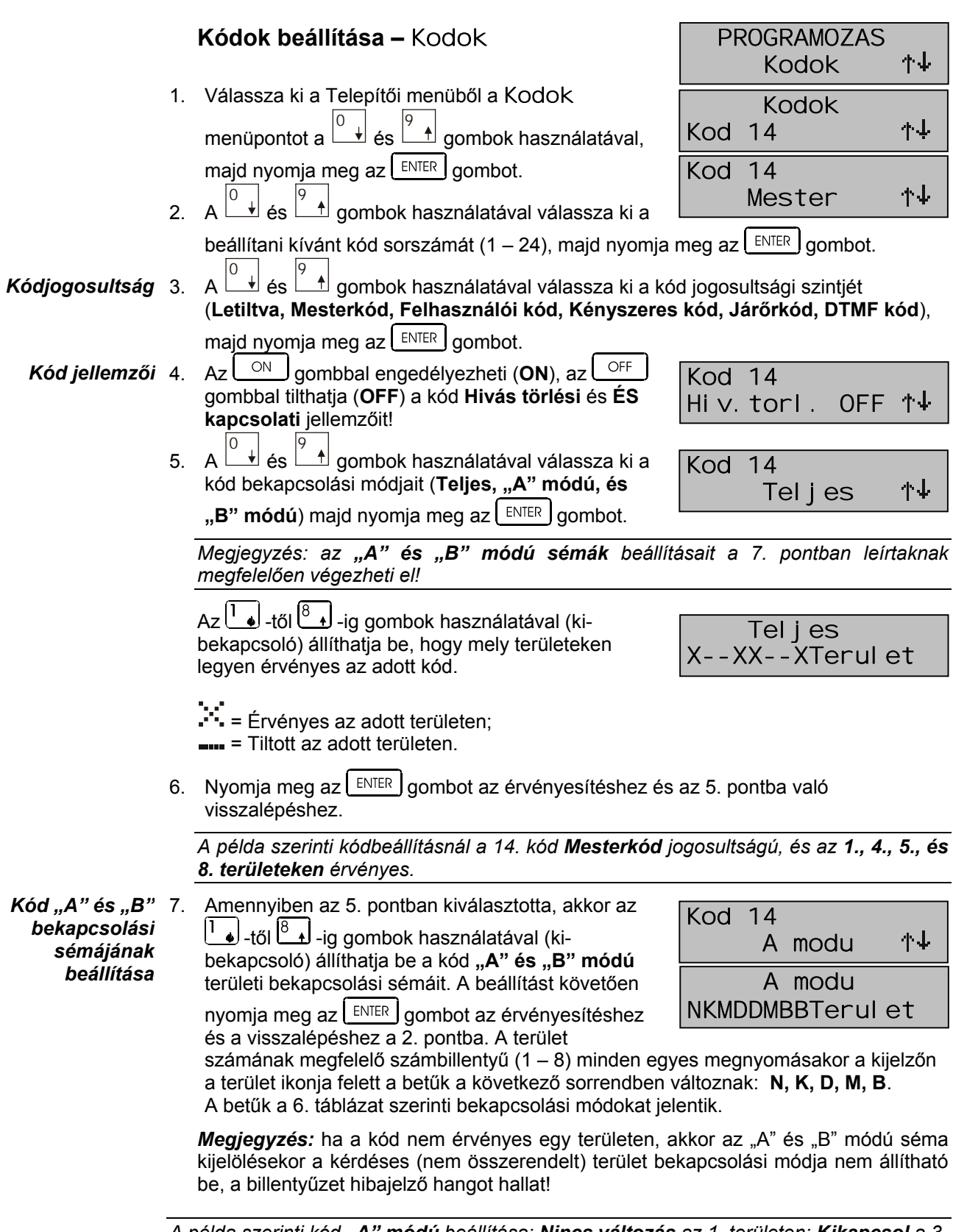

A példa szerinti kód "A" módú beállítása: Nincs változás az 1. területen: Kikapcsol a 3. terület: Marad módú a 3. és 6. terület: Direkt módú a 4. és 5. terület.

 $-22-$ 

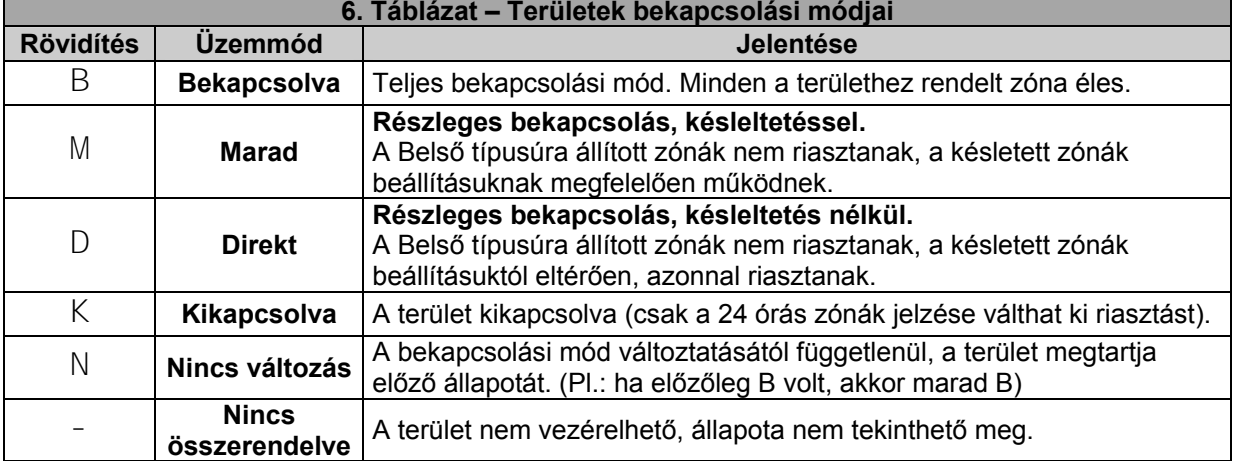

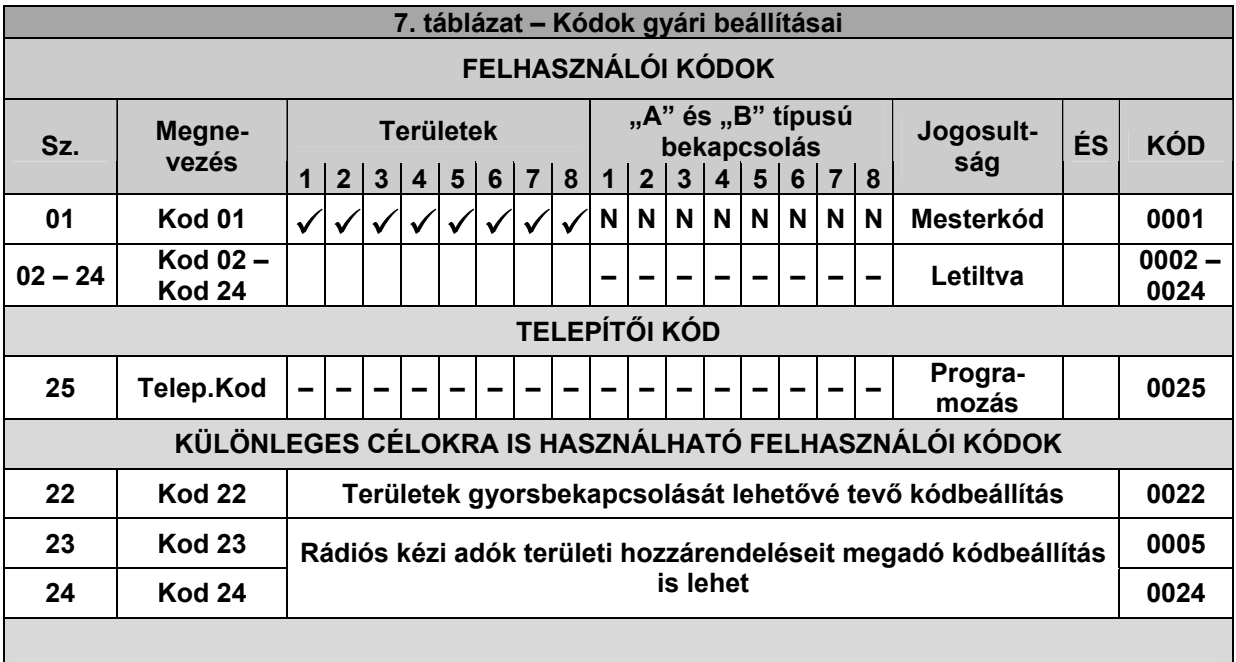

<span id="page-22-0"></span>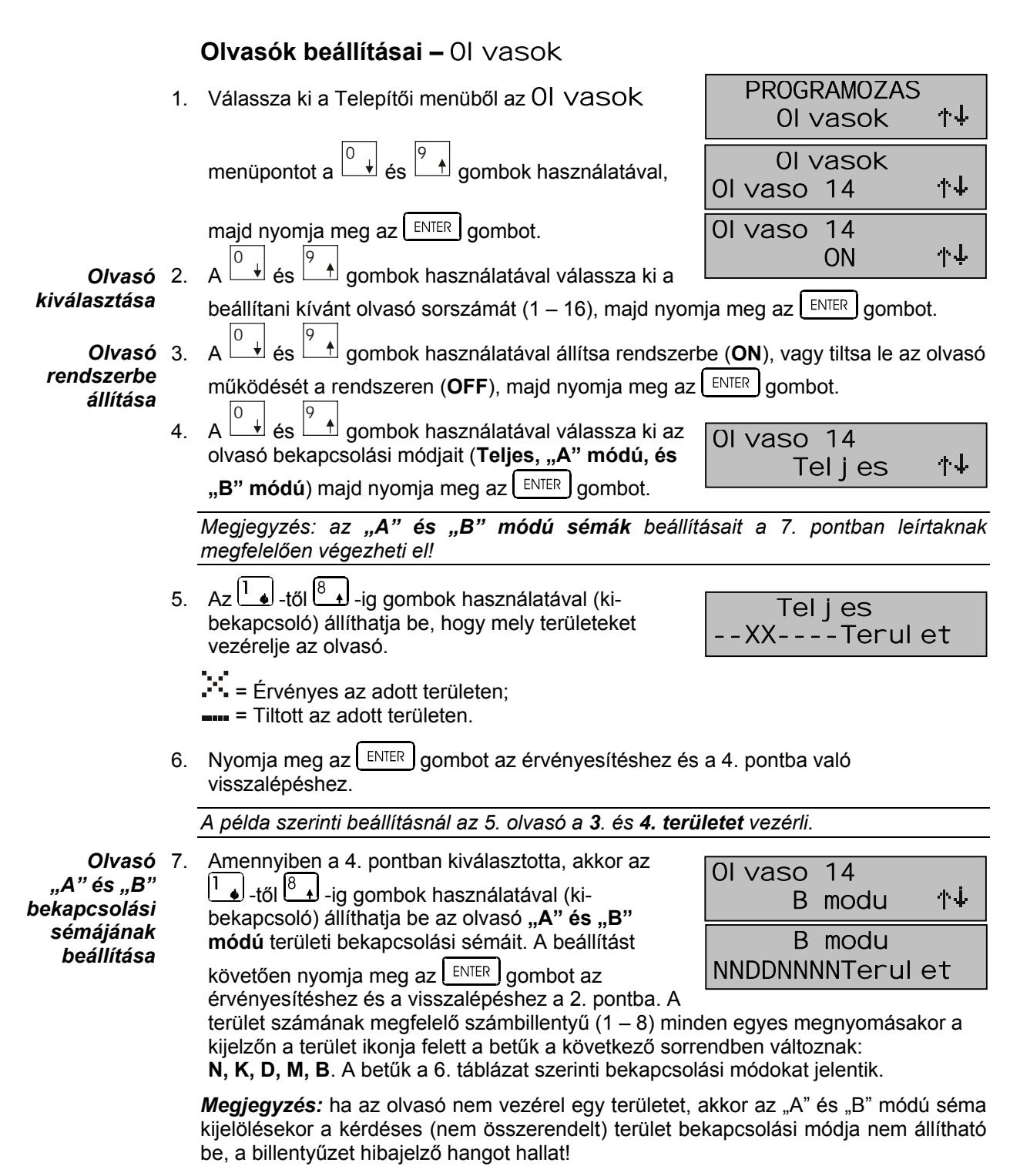

A példa szerinti kód "B" módú beállítása: Nincs összerendelve az 1, 2, 5, 6, 7, és 8. terület: Direkt módú a 3. és 4. terület.

<span id="page-23-0"></span>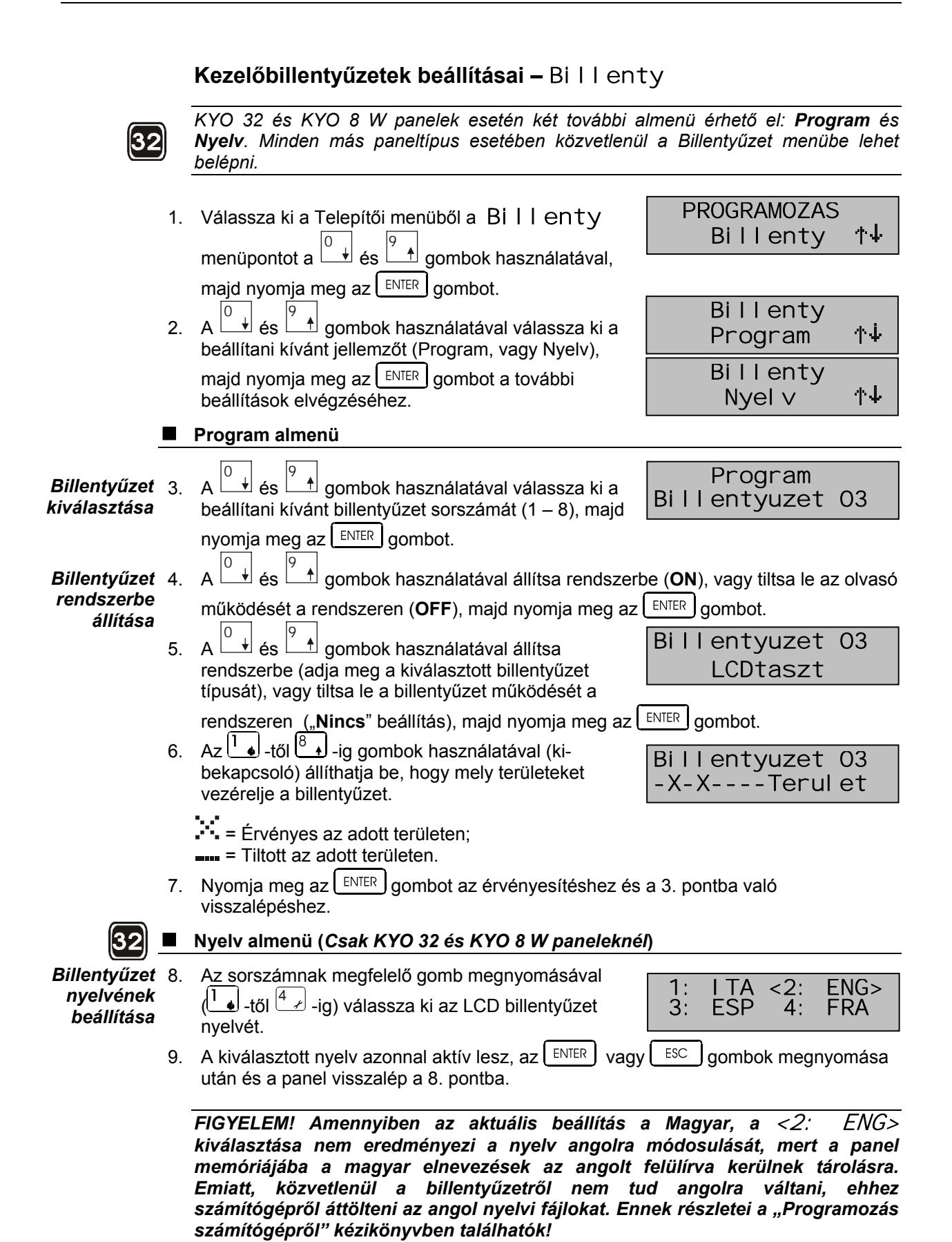

**PROGRAMOZAS** 

Orabeal I

# <span id="page-24-0"></span>Órabeállítás – Orabeal I

- 1. Válassza ki a Telepítői menüből az Orabeal I menüpontot a  $\begin{array}{ccc} 0 & \rightarrow & \epsilon & \end{array}$  gombok használatával, majd nyomia meg az  $\left[\frac{ENTER}{S}\right]$  gombot.
- 2. Az  $\overline{A}$ és  $\overline{B}$  ende de la gombok használatával léptessen a Nap, Hónap, Év, Óra és Perc mezők között, majd a  $\overline{\mathcal{A}}$  gombok használatával állítsa be az  $\leq$

aktuális dátumnak és időpontnak megfelelő értékeket. Az érvényesítéshez és továbblépéshez nyomja meg az ENTER gombot.

3. A dátumformátum kiválasztásához (NN/HH/ÉÉÉÉ; HH/NN/ÉÉÉÉ; ÉÉÉÉ/HH/NN) nyomja meg az  $\frac{1}{2}$ .  $\left[\frac{2}{4}\right]$ , vagy  $\left|\frac{3}{4}\right|$  számbillentyűket (magyarországi

ተቀ

![](_page_24_Picture_105.jpeg)

 $\frac{2}{HNE}$ 3 1 EHN  $<$ NHE $>$ 

formátum= $\left|\frac{3}{4}\right|$ ). A kiválasztásnak megfelelő formátum zárójelben látható.

4. Nyomia meg az ENTER gombot az érvényesítéshez és a visszalépéshez az 1. pontba.

FIGYELMEZTETÉS! Téli-nvári időszámítási napfordulón ne feleitse el a pontos időt beállítani!

<span id="page-24-1"></span>![](_page_24_Picture_106.jpeg)

MEGJEGYZÉS A felhasználói menü Onelesito *BE/KI* pontját engedélyeznie kell az LCD billentyűzetről, máskülönben az önélesedés nem következik be!

<span id="page-25-0"></span>![](_page_25_Picture_14.jpeg)

9. Az érvényesítéshez és visszalépéshez az 1. pontba, nyomja meg az ENTER gombot.

# <span id="page-26-0"></span>Távszerviz beállítások – Tavszerv

- 1. Válassza ki a Telepítői menüből a TavSZerv PROGRAMOZAS ተተ Tavszerv menüpontot a ÁS ≝ gombok használatával. majd nyomja meg az **ENTER** gombot. <mark>↓</mark> és l <u>\_<del>↑</del> gombok használatával válassza ki a</u>  $\mathcal{P}$ Tavszerv Csengetésszám pontot, majd nyomja meg az ተተ Cseng. sz  $\int$  ENTER  $\int$  gombot.  $\pm$  gombok használatával adia meg azt  $3<sub>1</sub>$  $\mathsf{A}$
- a csengetési számot amire a központ reagáljon bejövő híváskor (0 – 19), majd az érvényesítéshez és továbblépéshez nyomja meg az  $[EM^{\text{ER}}]$  gombot.
- ⊻ és 4 A Telefonszám pontot, majd nyomja meg az ENTER gombot.
- <u><sup>≜l</sup> gombok használatával válassza ki a</u>  $5<sup>1</sup>$  $\overline{A}$ ÁS telefonkönyv megfelelő sorszámú telefonszámát amit távszerviz célokra kíván használni (1 – 8), majd nyomia meg az <sup>ENTER</sup> gombot.

![](_page_26_Picture_194.jpeg)

![](_page_26_Picture_195.jpeg)

![](_page_26_Picture_196.jpeg)

6. Az érvényesítéshez és visszalépéshez a 4. pontba, nyomja meg az  $\lfloor$  ENTER  $\rfloor$  gombot.

A példa szerinti beállításnál a 7. számot jelöltük ki szerviz célokra, és a központ a 4. csengetést követően veszi fel a "telefont".

# <span id="page-26-1"></span>Tesztjelentés beállítása - TEST j el

- 1. Válassza ki a Telepítői menüből a TEST j el menüpontot a  $\Box$  és  $\Box$ majd nyomja meg az **ENTER** gombot.
- 2. Az  $\overline{A}$  és  $\overline{B}$  J gombok használatával léptessen a Nap, Hónap, Év, Óra és Perc mezők között, majd a

és gombok használatával állítsa be az

továbblépéshez nyomja meg az **ENTER** gombot. 3. A számbillentyűk használatával adja meg a tesztjelentések gyakoriságát, órákban kifejezve. Az l<sup>A</sup> ≛ es l<sup>B</sup> ≢ gombok használatával léptethet a számjegyek között. Beírható értékek: 0000 = nincs tesztjelentés;

00001 - 9999 óra (416 nap 15 óra).

Datum  $\angle$  $0ra: + +1$ 24/11/2004 17:30

**PROGRAMOZAS** 

TEST i el

ተተ

első tesztjelentés leadásának pontos dátumát és időpontját. Az érvényesítéshez és

![](_page_26_Picture_197.jpeg)

4. Az érvényesítéshez és visszalépéshez az 1. pontba, nyomja meg az  $\lfloor \frac{\text{ENTER}}{\text{number}} \rfloor$  gombot.

A példa szerinti beállításnál a tesztjelentést először 2004. november 24-én, 17 óra 30 perckor adja le a központ, majd ezt követően minden nap (24 óra) 17 óra 30 perckor.

### <span id="page-27-0"></span>Jelentések beállításai – Esemeny

- 1. Válassza ki a Telepítői menüből az Esemeny menüpontot a L <u><sup>≜</sup> gombok használatával,</u> ±l és L majd nyomja meg az **ENTER** qombot.
- 2. Az  $\overline{A}$  és  $\overline{B}$  J gombok használatával léptessen a rendszer eseményei között. Az esemény sorszámát közvetlenül is beírhatja, a számbillentyűk használatával. Egy eseménynek elsőbbséget is

![](_page_27_Figure_6.jpeg)

 $+ + +$ Esemeny \*000 Terul etri aszt001

kiielölhet az  $\begin{array}{|c|c|c|}\n\hline\n\text{on} & \text{gomb megnyomásával (ki- bekapcsoló).} Ekkor a felső sorban, az}\n\hline\n\end{array}$ 

esemény száma előtti \* (csillag) karakter jelzi a beállított Eseményelsőbbséget. Az ilyen esemény jelentése (több esemény együttes bekövetkeztekor) a többieket megelőzve kerül átvitelre. Az érvényesítéshez és továbblépéshez nyomja meg az  $F$ <sub>ENTER</sub>  $\vert$  aombot.

Az események teljes listáját a "Programozás számítógépről" kézikönyvben találja meg!

3. Adja meg az eseményhez tartozó jelentéskódot. A hexadecimális értékekhez (A - F) használia az ON  $\int$  és az  $\left\lfloor \frac{\text{OFF}}{\text{G}} \right\rfloor$  gombokat, majd az

![](_page_27_Figure_12.jpeg)

Uzenet

7

不重

平平

OFF 14

érvényesítéshez és továbblépéshez nyomia meg az  $\lfloor \frac{\text{ENTER}}{\text{number}} \rfloor$  gombot.

<u>↓l</u> és l  $\hat{\mathbb{A}}$  gombok használatával válassza ki  $\overline{4}$  $\overline{A}$ azt a Beszédüzenetet, amit az esemény bekövetkeztekor a panel továbbítson a beállított

telefonszámra, majd nyomja meg az lENTER gombot.

5. Az  $\frac{1}{2}$ -től  $\frac{8}{2}$ -ig gombok használatával (ki- bekapcsoló) állíthatja be, hogy mely telefonszámokra továbbítsa a jelentést/beszédüzenetet a bekövetkező esemény hatására a panel.

---- = Nincs jelentés a telefonszámra.

Tel.szam -X-XXX--Terul et

PROGRAMOZAS

Al tBeal I

Al tBeal I

1

6. Az érvényesítéshez és visszalépéshez a 2. pontba, nyomja meg az ENTER gombot.

MEGJEGYZÉS - Az eseményekhez tartozó jelentéskódokat 4+2 formátum estén a felügyeleti állomás kódtáblája alapján állíthatja be. CONTACT ID formátumnál használja a központ automatikus kódtábla-beállító menüpontját. Lásd: AI apErt. Menü, C. I D>AUT pontja!

# <span id="page-27-1"></span>Általános beállítások – Al tBeal I

- 1. Válassza ki a Telepítői menüből az Al tBeal I  $\pm$  gombok használatával, ± és menüpontot a l majd nyomja meg az **ENTER** gombot.
- $2.$ és <u><sup>≜l</sup> g</u>ombok használatával válassza ki a beállítani kívánt jellemző sorszámát (1 – 52),

engedélyezze az  $\Box$ <sup>ON</sup> gombbal (**ON**), vagy tiltsa le az  $\Box$ <sup>OFF</sup> gombbal (**OFF**), majd nyomja meg az  $\lfloor$  ENTER gombot.

#### Altalános beállítások listája

- 0. Nyitott zónák megjelenítése a billentyűzet kijelzőjén Ha engedélyezi, akkor kikapcsolt területek mellett, a megsértett zónák elnevezése megjelenik az LCD kijelzőn.
- 1. Ajtócsengő jelzés a billentyűzeten Ha engedélyezi, akkor kikapcsolt területek mellett, az Ajtócsengő beállítású zóna megsértése 5 rövid hangjelzést eredményez a billentyűzeten.
- 2. Ajtócsengő jelzés a PROXI olvasón Ha engedélyezi, akkor kikapcsolt területek mellett, az Ajtócsengő beállítású zóna megsértése 5 rövid hangjelzést eredményez a PROXI olvasón.
- 
- 3. Rádiós vevő használatának engedélyezése Ha engedélyezi, akkor a panel használni fogja a Vector/RX vevőt. ( Csak KYO 32, vagy KYO 8/W paneleknél használható beállítás!)

FIGYELEM! Ha engedélyezte a Vector/RX vevő használatát. akkor  $7^{\circ}$ érvényesítéshez lépjen ki a Telepítői menüből, majd ismét lépjen be a menübe, hogy beállíthassa a többi rádiós jellemzőt is, mert ellenkező esetben a beállítások érvénytelenek lesznek!

4. Rádiós zavarás érzékelésének engedélyezése - Ha engedélyezi, akkor a vevő, ha a saját frekvenciáján, az eszközök jelzését elfedő, a normális működést és a riasztások átvitelét zavaró, rádiós adást érzékel, Rádiós vevő zavarása jelzést ad ki, valamint ezt a tényt a naplóban is rögzíti.

Ha ezt a jellemzőt engedélyezi, akkor a 32. zóna nem állítható be Rádiós eszköz *iellemzőiűre!* 

![](_page_28_Picture_12.jpeg)

- 5. Speciális gomb engedélyezése a kézi rádiós adón Ha engedélyezi, akkor a kézi adó **A** gombja nem "B" típusú bekapcsolást hajt végre, hanem az 1. Funkciógombbal megegyező támadásjelzést indít el.
- 6. Fenntartva! Későbbi beállításokhoz fenntartva.
- 7. Tesztielentés átvitele Távszerviznek a részletes ismertetését a "Távszerviz beállításai" programlapon a "Programozás számítógépről" kézikönyvben találja!
- 8. Fenntartva! Későbbi beállításokhoz fenntartva.
- 9. Telepítői kóddal nem törölhető a riasztási memória Ha engedélyezi, akkor
- csak Mesterkód, és Felhasználói kód jogosultságú kóddal törölhető a riasztási memória.
- 10. Felhasználói kóddal nem törölhetők a szabotázsjelzések Ha engedélyezi, akkor csak a Telepítői kóddal törölhetők a szabotázsjelzések.
- 11. Zóna áthidalásakor a szabotázsa sem riaszt Ha engedélyezi, akkor áthidalt zóna mellett annak szabotázsielzése sem vált ki riasztást.
- 12. Azonnali zónavisszaállás (szirénától független) Ha engedélyezi, akkor a panel a riasztási ciklusból hátralévő időtől függetlenül, azonnal jelzi a Zónavisszaállást.
- 13. Bekapcsolás / Kikapcsolás fordított távielzése CONTACT-ID és CESA formátumokhoz. Ha engedélyezi, akkor a panel felcseréli a bekapcsolási és kikapcsolási eseményhez tartozó jelentéskódot.
- 14. Belehallgatás előtt kétirányú audiocsatorna nyitása (15 mp) Ha engedélyezi, akkor a panel a belehallgatás megkezdése előtt 15 másodpercig kétirányú audiocsatornát nyit a Távfelügyeleti Állomás számára.
- 15. Minden Távfelügyeleti szám hívása (sikertől függetlenül) Ha engedélyezi. akkor a panel az összes kijelölt, Távfelügyelet beállítású telefonszámra elküldi a jelentést függetlenül attól, hogy sikerült-e leadnia azt már egy másik számon, vagy sem.
- 16. Minden Beszédüzeneti szám hívása (sikertől függetlenül) Ha engedélyezi. akkor a panel az összes kijelölt. Beszédüzenet beállítású telefonszámra elküldi az üzenetet függetlenül attól, hogy sikerült-e leadnia azt már egy másik számon, vagy sem.
- 17. Hálózatkimaradás azonnali jelzése (egyébként: 15 perc) Ha engedélyezi, akkor a panel a 230 V-os feszültség megszűnését azonnal jelzi, egyébként pedig csak a hálózatkimaradás után 15 perccel.
- 18. Riasztás idegen kulcs érzékelésekor (szabotázs) Ha engedélyezi, akkor a panel Idegen kulcs szabotázsjelzést ad, ha a rendszeren nem engedélyezett kulcsot, kártyát tesznek az olvasóba, az olvasó elé. Ha nem engedélyezi, akkor nem történik riasztás idegen kulcs / kártya használatakor.
- 19. Zónák áthidalása, ha bekapcsoláskor nyitottak Ha engedélyezi, akkor a panel önállóan áthidalia a bekapcsoláskor nem nyugodt állapotú zónákat (például: nvitva feleitett aitó, ablak esetén). Kikapcsolás után újra aktívvá válik a zóna.
- 20. Bekapcsolási visszajelző hang (Arm squawk, kb. 1 mp) Ha engedélyezi, akkor a panel egy Parancsbemenetről érkező területbekapcsolási utasításkor a relét egy másodpercre aktiválja (rövid hangjelzés). Ez a funkció jól használható rádiós kézi adóval történő bekapcsolás megtörténtének visszajelzésére.
- 21. Csak "Rendszer kész" állapotban lehet bekapcsolni Ha engedélyezi, akkor az úgynevezett Kényszeres bekapcsolási mód érvényesül, azaz a terület csak akkor kapcsolható be, ha minden hozzárendelt zónája nyugodt. Ellenkező esetben a billentyűzet hibajelző hangot ad és visszautasítja a parancs elvégzését.
- 22. Akkuhiba esetén nem lehet bekapcsolni Ha engedélyezi, akkor Akkumulátorhiba fennállásakor a területek a hiba kijavításáig nem kapcsolhatók be. (Hibajelző hang a billentyűzeten a parancs kiadása után.)
- 23. Az olvasók LED-jei bekapcsolt állapotnál világítanak Ha engedélyezi, akkor az olvasókon (ECLIPSE, PROXI) a LED-ek bekapcsolt állapotban is folyamatosan jelzik az aktuális területállapotot.
- 24. Proxi olvasó hangielzőjének engedélyezése Ha engedélyezi, akkor a panel a hangos visszajelzéseket a Proxi olvasón is hallhatóvá teszi.
- 25. Telepítői kód zárolása Ha engedélyezi, akkor a Telepítői kód a panel gyári alaphelyzetbe állítása (Hardware reset) után is megmarad az előző értéken. Ha a kódot nem ismerik, akkor magyarországi javítása nem lehetséges, csak a gyárban lehet azt visszaállítani, emiatt e jellemző használata CSAK KELLŐ KÖRÜLTEKINTÉSSEL JAVASOLT!
- 26. Visszahívás Ha engedélyezi, akkor a panel a bejövő hívásra való reagálásként, felhívja a telefonszámok között Távszerviz átvitelűre állított és a Telepítő telefonszáma mezőben kijelölt számot. Ezzel biztosítható, hogy a felhatalmazott személyen kívül más ne tudjon kapcsolatot teremteni a központtal.
- 27. Telefonvonal-ellenőrzés kikapcsolása Ha engedélyezi, akkor a panel nem vizsgálja, hogy van-e telefonvonal a sorkapcsaira kötve.

Ha nem használja a panel telefonos lehetőségeit (csak helyi rendszerként üzemel). akkor mindenképpen engedélyezze ezt a jellemzőt, mert egyébként a billentyűzet

hibaielző LED-ie (A) mindig világítani fog és a hibaüzenetek között is állandóan szerepelni fog a Telefonvonal hiba, valamint az Eseménynaplóban is helyet takaríthat meg e jelzések elhagyásával!

- 28. Dupla hívás Ez a beállítás lehetővé teszi, hogy a KYO panel más berendezésekkel (üzenetrögzítő, fax, stb.) együtt használja a telefonvonalat. Ha engedélyezi, akkor a panel érzékelve a dupla hívási metódust, más eszközöket megelőzve, elsőként emel be ("veszi fel a telefont"). Nincs engedélyezve: a központ a beállított számú csengés után emel be. Engedélyezve: a központ, a Dupla hívás koreográfiájának megfelelően, a második hívás, első csengetésére beemel, elsőként reagál a hívásra.
- 29. Tárcsahang figyelés tiltása Alapbeállítás szerint a panel vizsgálja a tárcsahang meglétét. Ha nem érzékeli azt, akkor bont és újra hívni próbál. Ha a Tárcsahang figyelés tiltása jellemzőt engedélyezik, akkor a panel a hívást a tárcsahang meglététől függetlenül, azonnal megkezdi. Ez a jellemző jól alkalmazható olyan esetekben, amikor a panel nem szabványos tárcsahangot használó alközponton keresztül kapcsolódik a telefonhálózatra, vagy amikor a telefonszolgáltatótól rendelt üzenetrögzítő funkció változtatja meg a tárcsahangot, ezzel jelezve az előfizetőnek, hogy üzenete érkezett.
- 30. DTMF rendszerű tárcsázás Alapbeállítás szerint engedélyezett jellemző a DTMF rendszerű tárcsázás, mely jóval gyorsabb az impulzus-üzeműnél. Ha a telefonhálózat nem támogatja a DTMF kódokat, akkor tiltsa ezt a jellemzőt!
- 31. A rádiós zavarás, zónaszabotázs jelzést adjon Ha engedélyezi, akkor a panel a rádiós jelelnyomást zónaszabotázsként jelzi.
- 32. NE VÁLASSZA KI! (Belső használatra) Későbbi beállításokhoz fenntartva.
- 33. Beszédüzenet nyugtázása telefonról a "csillag" gombbal Ha engedélyezi, akkor a panel csak abban az esetben minősít sikeresnek egy Beszédüzeneti hívást. ha azt a csillag gomb megnyomásával nyugtázták. Egyéb esetben bármilyen hang érzékelése a vonalon (hallózás, üzenetrögzítő üdvözlő szövege, faxhang, stb.) is sikeres hívást jelent a panel számára.
- 34. Zóna áthidalás visszaállítása (csak ha a 19. pont engedélyezve!) Ha engedélyezi, akkor a panel által automatikusan áthidalt, bekapcsoláskor nyitott zónát újra aktiválja a központ, amint az először nyugalomba kerül. Csak a 19. jellemző engedélyezése esetén működik!
- 35. A Beszédüzenet a tárcsázás után 5 mp-el indul Ha engedélyezi, akkor a panel a Beszédüzenetet minden körülmények között lejátssza (hallózástól, vagy egyéb érzékelt hangtól függetlenül) a tárcsázás utáni ötödik másodperctől kezdve.
- 36. A sziréna leáll belehallgatási, és kétirányú hang módban Ha engedélyezi, akkor a Belehallgatás és Kétirányú hang üzemmódokban a panel felfüggeszti a szirénakimenet működését, mert a sziréna hangja bizonyos telepítések esetén, megnehezíti a funkciók megfelelő használatát, azzal, hogy elfedi a helyszín zajait.
- 37. Billentvűzet letiltása hibás kódra (5 hiba után 2 percre) Ha engedélyezi. akkor az ötödik hibásan beírt kódsorozat után, a panel letiltja a billentyűzet működését 2 percre.
- 38. Beszédüzenet lejátszása távozás-, belépés-, önéles.-kor Ha engedélyezi. akkor a panel a következő események bekövetkeztekor lejátssza a megfelelő Beszédüzeneteket a rendszer hangszóróin:

Belépési időzítés: a 6. üzenet folyamatos lejátszása az esemény végéig; Távozási időzítés: a 7. üzenet folyamatos lejátszása az esemény végéig; Önélesedés előjelzése: a 8. üzenet folyamatos lejátszása az esemény végéig;

- 39. Terület gyors bekapcsolása (Terület száma + ON gomb) Ha engedélyezi, akkor a felhasználó, kódszám használata nélkül is képes bekapcsolni külön-külön területeket a terület számának megfelelő számbillentyű  $(1 - 8)$  és az utána meanyomott  $\begin{bmatrix} 0 \\ 0 \\ 0 \end{bmatrix}$  aombbal.
- 40 47. 1.- 8. Terület ismételt állapotváltásának kijelzése, naplózása Ha engedélyezi, akkor minden üzemmódváltási esemény (bekapcsolás, kikapcsolás) naplózásra kerül még akkor is, ha a Terület az üzemmódváltást megelőzően ugyanolyan állapotban volt, mint amilyenbe utána került. Ha az eseményeket kimenethez rendeli, akkor a kimenet is aktiválódik minden újabb azonos üzemmódváltáskor is. Ha ÉS kapcsolatú Kódot írnak be, Kulcsot/Kártyát használnak a rendszeren, csak a beállított időablakon belül érzékelt érvényes Kulcs/Kártva és Kód hatására aktiválódik a kimenet, naplózódik az esemény.
- 48. Önélesedést előjelző hangjelzés Kezelőn / Proxi olvasón Ha engedélyezi. akkor az Önélesedés előtti figyelmeztető hang a Proxi olvasó hangjelzőjén is hallható lesz, amennyiben engedélyezte annak működését a 24. pontban.
- 49. DTMF műveletek tiltása Beszédüzenet fogadása közben Ha engedélyezi, akkor Beszédüzeneti hívás fogadása közben, a DTMF távvezérlés nem lehetséges. Azonban telefonról, a felhasználó által a panelt felhívva, a menü továbbra is elérhető marad
- 50. Nem lehet bekapcsolni (bármilyen) hibajelzés esetén Ha engedélyezi, akkor a panel semmilyen bekapcsolási parancsot nem fogad el hiba fennállásakor (ha a billentyűzet hibajelző LED-je **A** világít).
- 51. Marad/Direkt mód naplóba jegyzése speciális műveletként Ha engedélyezi, akkor a Marad módú (M) és Direkt módú (D) bekapcsolásokat a rendszer (Speciális bekapcsolás, Speciális kikapcsolás, [SpecBekapcsolas], [Spec.Kikapcsolas]" bejegyzésekkel naplózza. A speciális bekapcsolási módokat viszont (DTMF

távvezérlés; Önélesedés; Távvezérlés PC-ről; Parancszóna) normál bekapcsolási eseményként naplózza.

- 52. "Marad módra nem kész" jelzés késleltetett zóna jelzésekor Ha engedélyezi, akkor a panel a Bekapcsolásra nem kész beállítású kimenetet abban az esetben is aktiválja, ha bekapcsoláskor, megsértett Késleltetett zónát érzékel. Ha tiltja ezt a beállítást, akkor a kimenet csak Azonnali zóna megsértésekor fog jelezni.
- 53. Eseménynapló kiküldése soros portra (RS 232) Ha engedélyezi, akkor a panel az eseménynapló adatait megjeleníti a beépített soros porton is (RS 232). Ekkor a panel nem érhető el számítógépről!
- 54. Fenntartva! Későbbi beállításokhoz fenntartva.
- 55. Fenntartva! Későbbi beállításokhoz fenntartva.
- 3. Ha minden jellemzőt beállított, a továbblépéshez és érvényesítéshez nyomja meg az  $ENIER$  aombot!
- 4.  $Az \overline{1 \bullet}$ -től $8 \overline{8 \bullet}$ -ig gombok használatával (kibekapcsoló) állíthatja be, hogy mely területeken törlődjön bekapcsoláskor automatikusan a riasztási memória.

"..."<br>"= Automatikus memóriatörlés engedélyezve; ---- = Automatikus memóriatörlés tiltva.

Aut. torl -X-XXX--Terul et

5. Az érvényesítéshez és visszalépéshez az 1. pontba, nyomja meg az ENTER gombot.

<span id="page-32-0"></span>Elnevezések beállítása – Nevek

Ebben a menüpontban egyedi elnevezéseket adhat a rendszer elemeinek, az eszközöknek, zónáknak, stb.

![](_page_32_Picture_275.jpeg)

Az  $\Box$  és  $\Box$  gombokkal léptethet a soron belül.

*A pÈlda szerint az 1. Ter¸letnek a Konyha, veranda nevet adtuk.* 

A táblázatban foglaltuk össze a magyar nyelvű billentyűzetbeállítás szövegeinek alapértelmezett elnevezéseit.

![](_page_32_Picture_276.jpeg)

**PROGRAMOZAS** 

AI apErt.

ተቀ

### <span id="page-33-0"></span>Alapértelmezett beállítások – Al apErt.

FIGYELEM! Az automatikus beállítások menüpontban a panel bizonyos beállításai a gyári értékekre állíthatók vissza, illetve a jelentésekhez kijelölt telefonszám összerendelések törölhetők ki!

1. Válassza ki a Telepítői menüből az Al apErt. menüpontot a $\int_{0}^{0}$  $\overline{\mathsf{t}}$  és  $\mathsf{l}$ ้\_<del>1</del> gombok használatával,

majd nyomja meg az **ENTER** gombot.

- gombok használatával léptessen a visszaállítani kívánt jellemzőkig:  $2<sup>1</sup>$
- 3. Mindent: az | ENTER | gomb megnyomására, a panel minden beállítása visszaáll a gyári értékekre. beleértve a jelentések beállításait is. Kivétel ez alól az LCD megjelenítő nyelve, valamint a rendszerelemek elnevezései (nevek).
- C.ID>AUT: az ENTER gomb megnyomására,  $4<sub>1</sub>$ végrehajtódik az úgynevezett automatikus kódtábla kitöltési folyamat, melynek hatására minden eseményhez hozzárendeli a panel a

nemzetközi CONTACT ID szabványos jelentéskódjait. Ha van kijelölve CONTACD ID átvitelű telefonszám is, akkor minden eseményt ahhoz is hozzárendel. Ha több CONTACT ID formátumra beállított telefonszám is van. akkor a legelső ilven beállításúhoz rendeli hozzá az eseményeket.

- 5. ES.Kodok: az ENTER gomb megnyomására, minden jelentéskód (eseménykód) visszaáll 00 beállításúra, azaz törlődik, tehát a bekövetkező esemény hatására nem indul meg a telefonos távriasztás.
- 5132Vevo: az ENTER gomb megnyomására, a 6. Vector/RX rádiós vevő (PC5132) minden beállítása törlődik, azaz minden ESN kód és rádiós kézi adó beállítás. (Ez a menüpont csak KYO 8/W és KYO 32 paneleknél érhető el!)
- 7. Az **ENTER** gomb megnyomása után megjelenő megerősítő kérdésre, a beállítások tényleges

elvégzéséhez, nyomja meg újra az ENTER gombot.

ESC gomb megnyomásával módosítás nélkül lépien ki. vagy az

FIGYELEM! A beállítások elvégzése eltart néhány másodpercig, amely idő alatt a rendszer nem reagál a gombnyomásokra. Ez azonban normális jelenség, a beállítási folyamat része!

8. Az 5132Vevo menüpontban kiválasztott művelet végrehajtása után a panel az 1. pontba lép vissza, a többi beállítás elvégzése után pedig a Telepítői főmenübe.

![](_page_33_Picture_150.jpeg)

![](_page_33_Picture_19.jpeg)

![](_page_33_Picture_151.jpeg)

Al apErt. Bi ztos? ተተ

 $+4$ 

ON

<span id="page-34-0"></span>![](_page_34_Picture_37.jpeg)

- <span id="page-34-1"></span> $ON$ 3. Állítsa rendszerbe a kimenetbővítőt az  $OFF$ gombbal (ON), vagy tiltsa le a működését az gombbal  $(OFF)$ .
- 4. Az érvényesítéshez és visszalépéshez a 2. pontban, nyomja meg az ENTER gombot.